# <span id="page-0-0"></span>**دليل خدمة الطراز 380 TMOptiPlex من TMDell — التصميم البرجي الصغير**

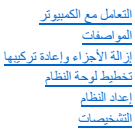

### **الملاحظات والتنبيهات والتحذيرات**

**ملاحظة:** تشير كلمة "ملاحظة" إلى معلومات مهمة تساعدك على الاستفادة بشكل أكبر من الكمبيوتر الذي بحوزتك .

**تنبيه :تشير كلمة "تنبيه" إلى احتمال حدوث ضرر بالأجهزة أو فقد البيانات إذا لم يتم اتباع التعليمات .**

**تحذير :تشير كلمة "تحذير" إلى احتمال حدوث ضرر بالممتلكات أو التعرض لإصابة جسدية أو الوفاة .**

إذا قمت بشراء أحد أجهزة الكمبيوتر من ™DELL من الفئة n Series فلن تنطبق أية إشارات واردة في هذا المستند تخص نظام التشغيل @Microsoft. Mindows.

### تخصع المطومات الواردة في هذا المستند للتغيير دون إشعار<br>حقوق النشر @ لعام 2010 لشركة .Dell I nc جميع الحقوق محفوظة .

يحظر تمامًا إعادة إصدار هذه المواد بأية طريقة كانت دون الحصول على تصريح كتابي من شركة. Inc Dell.

العلمات التواية السدة السنة OptiPlexa DELL و مي علمات تولونه سلوكة لفركة OptiPlexa DELL و ATI Radeona Pentium Intel Advanced Micro Devices, Inc و ما مركزية أو علم من المركزي المركزي المركزي المركزي المركزي المركزي المركزي

قاية استضام عائمات تجارية أغرى أوشافي هذا المستد للإشارة إلى الكوائف المتاسات المحاسد والمناس الموارد والمستعل المسلم والمستحاصة في هذا المائمات والأساء التجارية بغلاف المناسبات والمساملة والمسلحة المسلحة المشارك والأساء

يناير 2010 مراجعة<sub>، A00</sub>

## **إعداد النظام**

**دليل خدمة الطراز 380 TMOptiPlex من TMDell — التصميم البرجي الصغير**

- [قائمة التمهيد](#page-1-1)
- [المفاتيح التي يجب الضغط عليها للتنقل](#page-1-2)
	- [الدخول إلى إعداد النظام](#page-1-3)
		- [محاكاة إعداد النظام](#page-1-3)
	- [خيارات قائمة إعداد النظام](#page-1-4)

### <span id="page-1-1"></span>**قائمة التمهيد**

اضغط على <12F< عندما يظهر شعار TMDell لبدء تشغيل قائمة تمهيد تظهر لمرة واحدة بها قائمة تضم أجهزة التمهيد الصالحة للكمبيوتر .

والخيارات المدرجة بهذه القائمة هي كالتالي :

Internal HDD (محرك أفراص ثابتة داخلي)<br>CD/DVD/CD-RW Drive (محرك أفراص مضغوطة/أفراص DVD/CD-RW)<br>Onboard NIC (بطاقة والمهنة شهنة)<br>DioS Setup (اعداد نظام الإنخال والإفراج الأساسي)<br>Diagnostics (التشخيصات)

<span id="page-1-0"></span>تبرز فائدة هذه القائمة عندما تحاول التمهيد إلى جهاز معين أو إظهار تشخيص التمهيد إلى تغيير في ترتيب التمهيد المغزن في نظام الإدخال والإخراج الأساسي (BIOS).

### <span id="page-1-2"></span>**المفاتيح التي يجب الضغط عليها للتنقل**

اضغط على المفاتيح التالية للتنقل خلال شاشات Setup System )إعداد النظام).

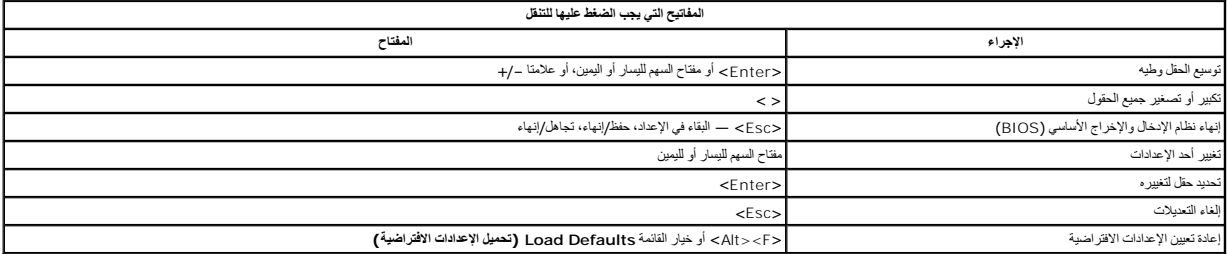

### <span id="page-1-3"></span>**الدخول إلى إعداد النظام**

يوفر الكمبيوتر الخاص بك الخيارات التالية لنظام الإدخال والإخراج الأساسي (BIOS( وإعداد النظام:

- 
- <sup>l</sup> إظهار قائمة تمهيد تظهر لمرة واحدة عن طريق الضغط على <12F< <sup>l</sup> الوصول إلى إعداد النظام من خلال الضغط على <2F<

### **قائمة <12F<**

اضغط على حF12> عنما يظير الثمار ™Dell للبه تشغل ثائمة كميز كم تك التماسم المواسم الكارب المستمعات المستمع للمول المعلوم المعلى الوحادي الإعلام الإعلام الإعلام الإعلام الإعلام الإعلام الإعلام المعلمين Dell M والمعلومات الم

#### **<F2>**

اضغط على حـ7F كالدخول إلى System Setup (إعداد النظام) وتغيير الإعدادات القابلة للتحديد بواسطة المستخد<sub>،</sub> إذا واجهت أية مشكلة في الدخول إلى System Setup (إعداد النظام) باستخدام هذا المفتاح، فاضغط على حـ2F عند وميض مصابيح ل المفاتيح لأول مرة.

#### <span id="page-1-4"></span>**خيارات قائمة إعداد النظام**

**ملاحظة** :قد تختلف خيارات Setup System )إعداد النظام) بناء ًعلى الكمبيوتر وقد لا تظهر بنفس الترتيب بالضبط.

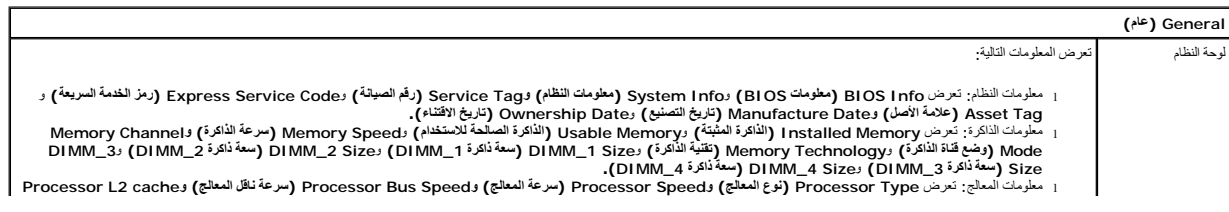

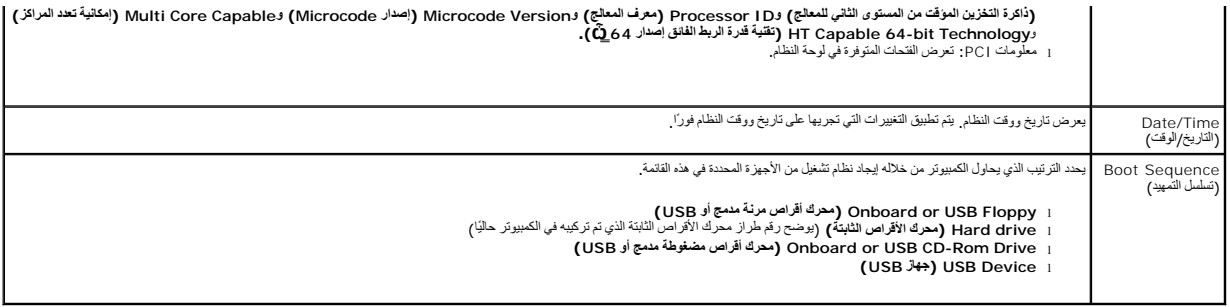

### **Drives )محركات الأقراص)**

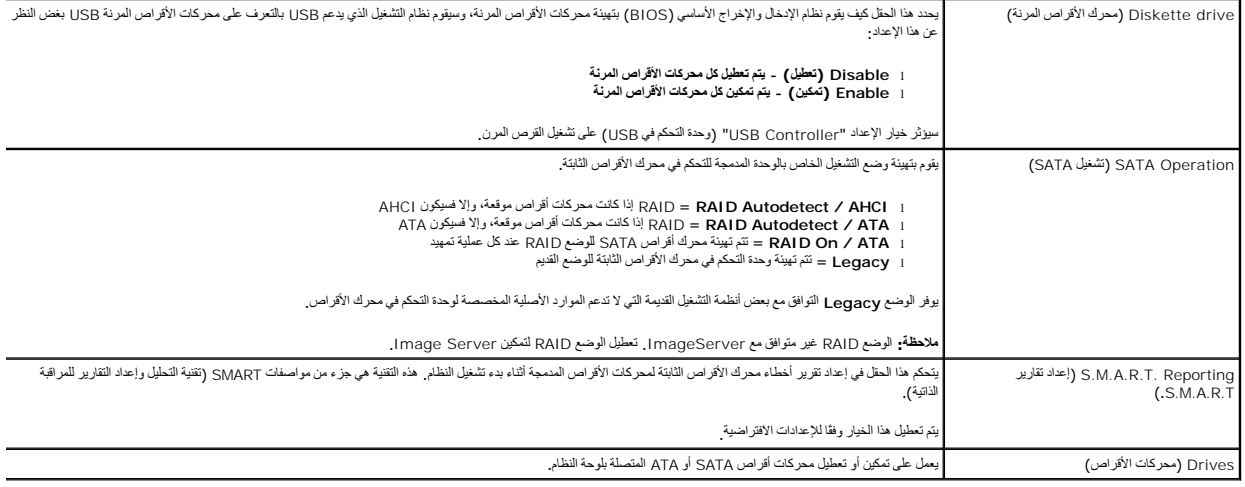

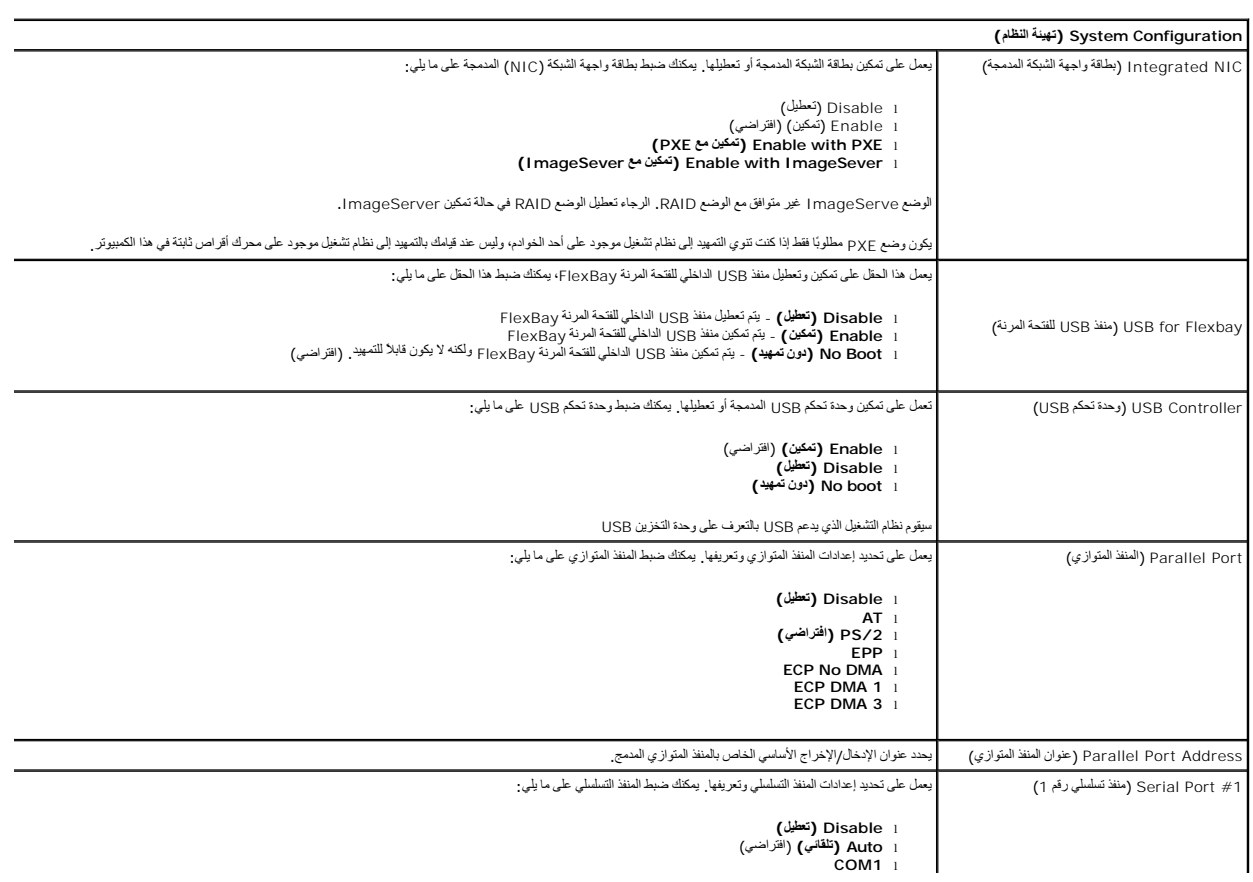

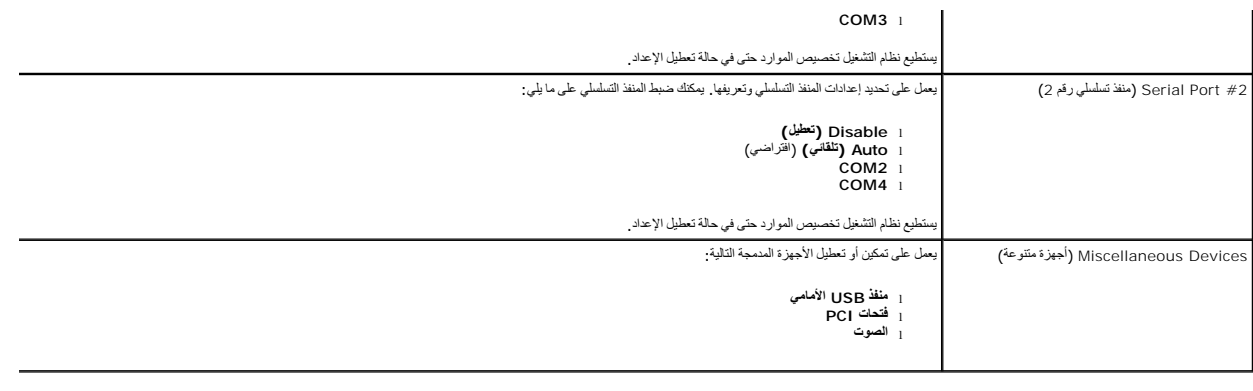

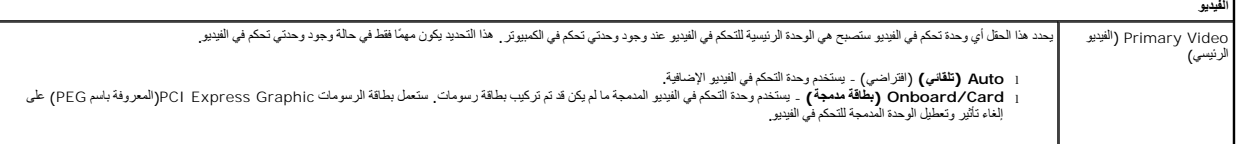

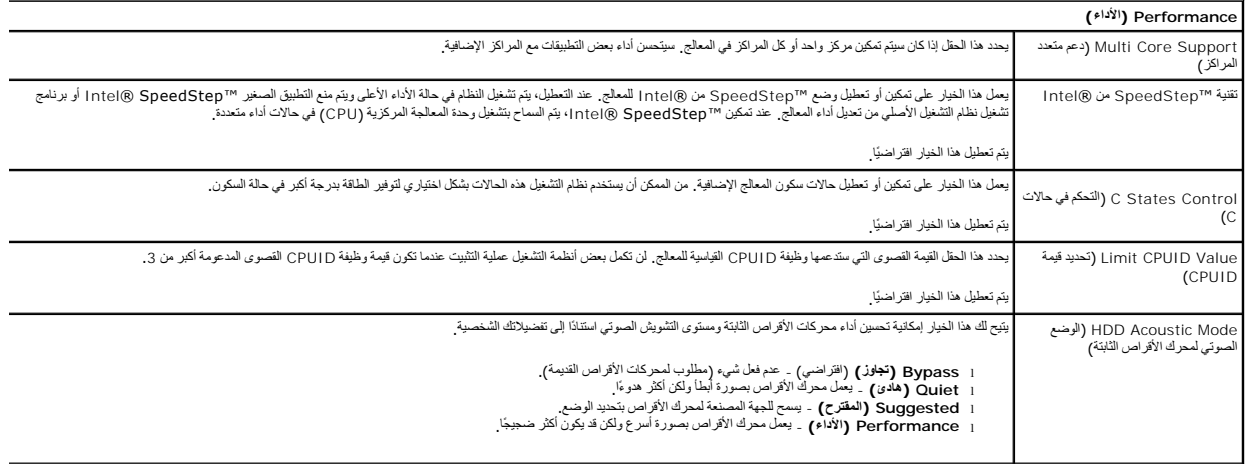

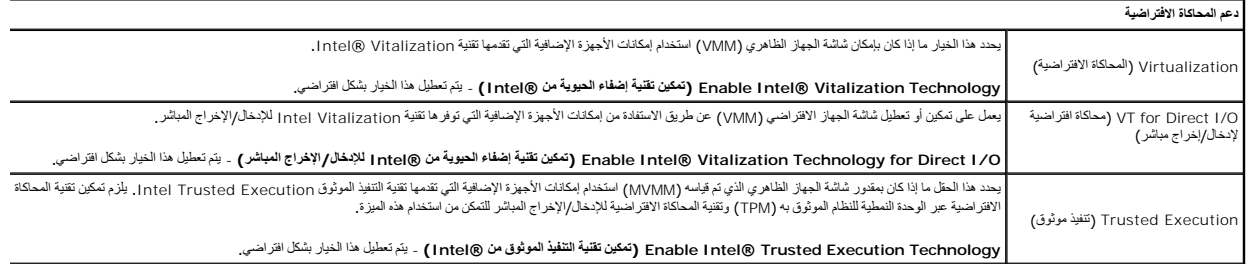

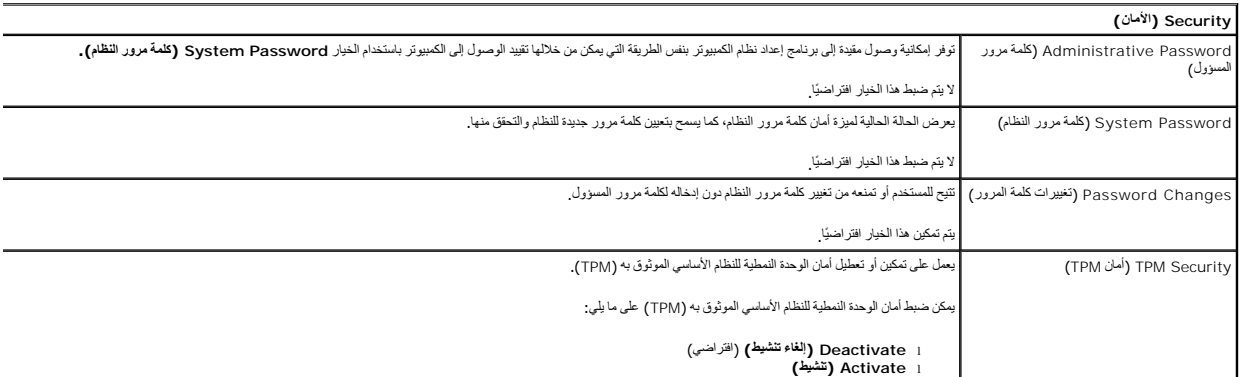

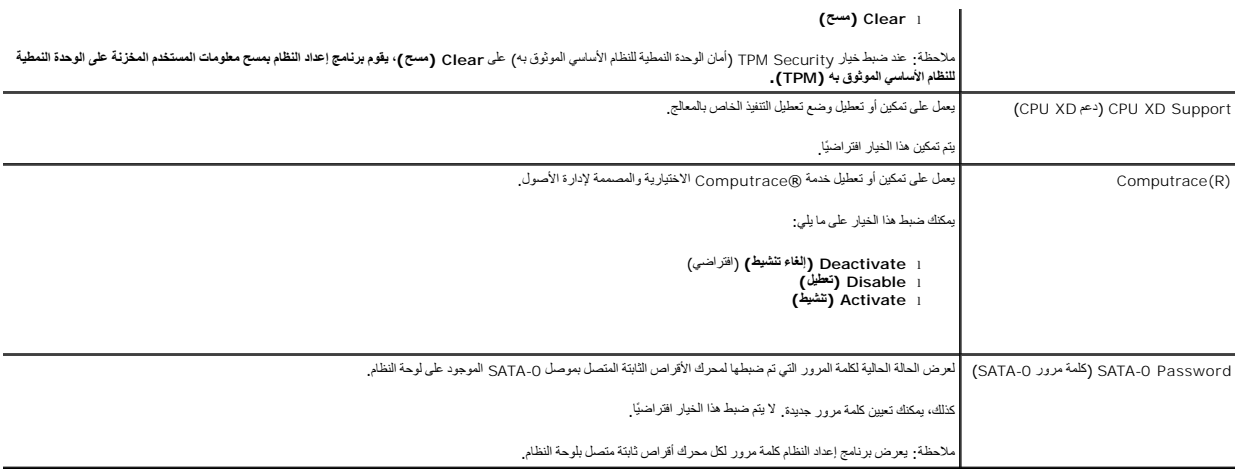

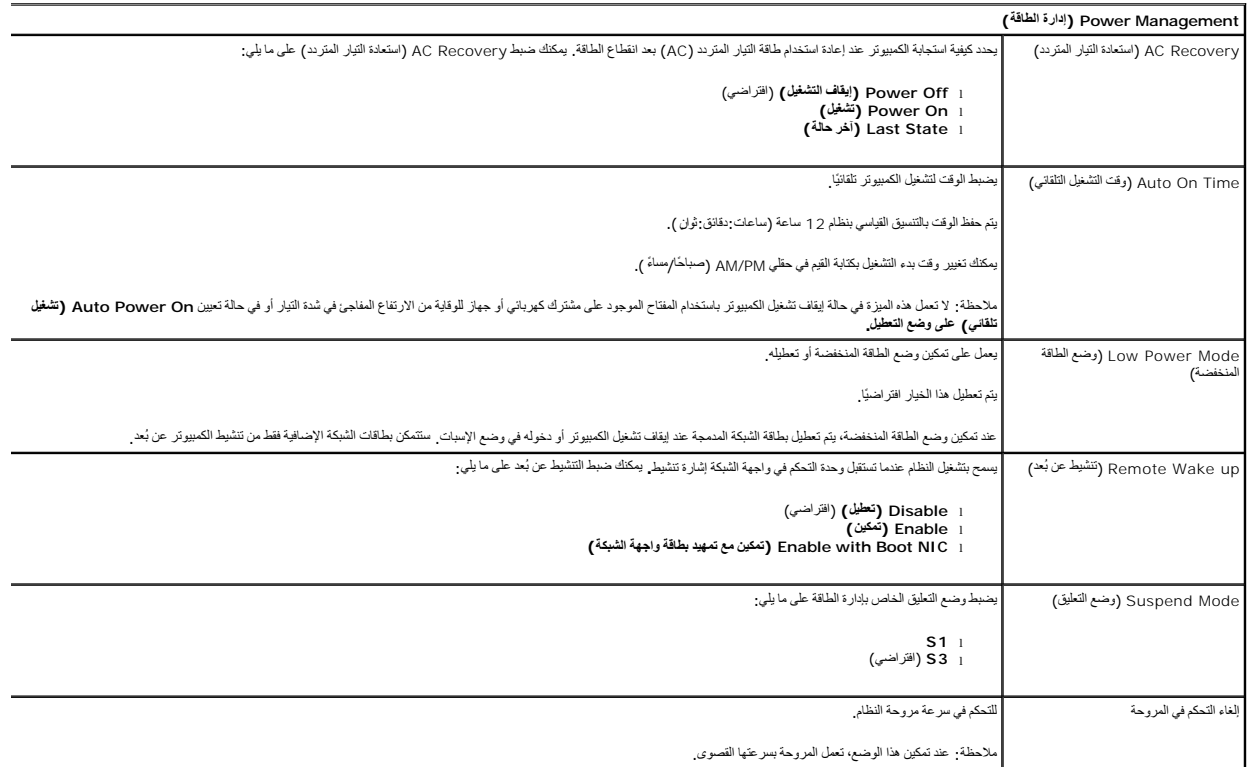

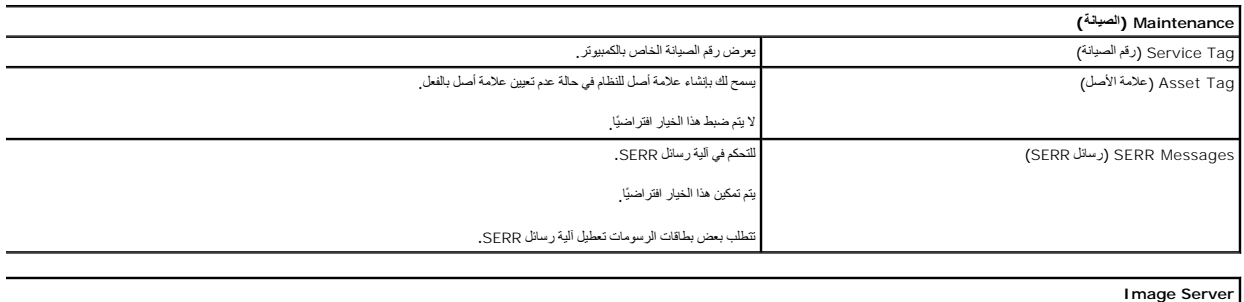

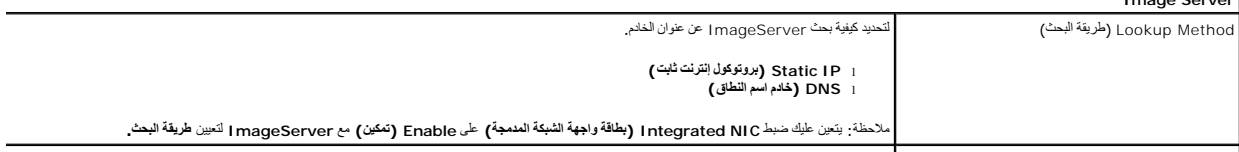

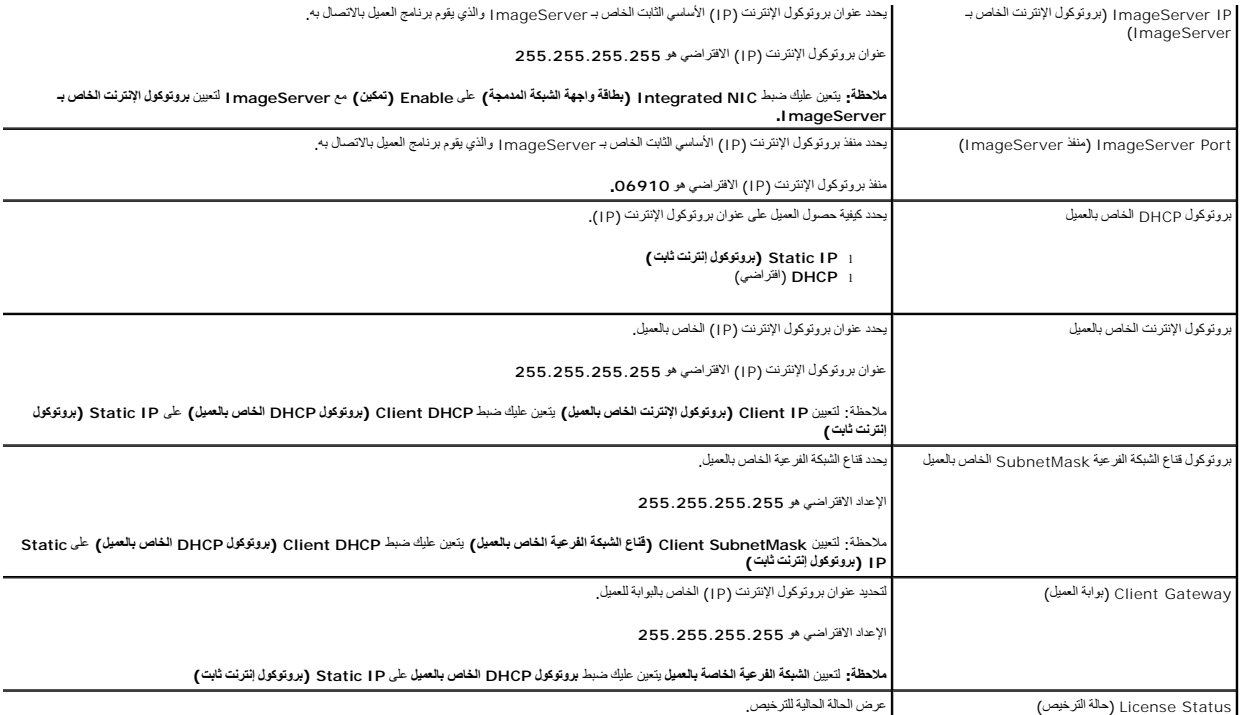

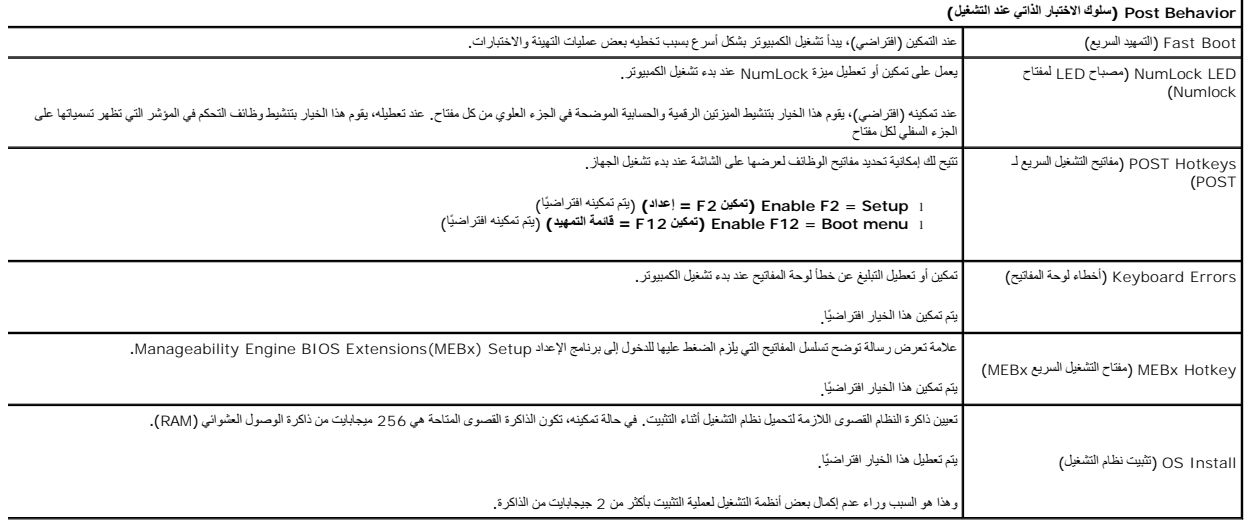

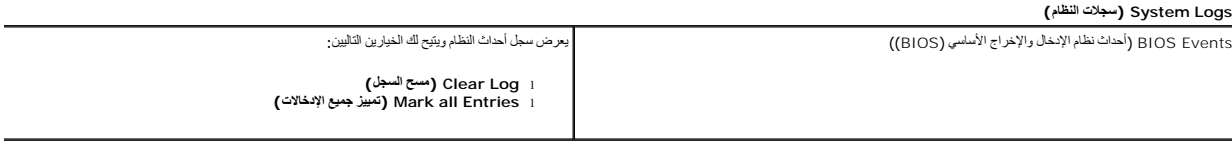

**البطارية الخلوية المصغرة دليل خدمة الطراز 380 TMOptiPlex من TMDell — تصميم برجي صغير**

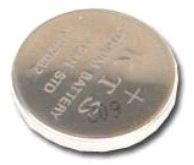

<span id="page-6-0"></span>تطير : قبل العل ناخل تكبيرتر، قم بقراءة مطومات الأمان الواردة مع جهاز الكبيرتر <sub>ـ</sub> للحصول طلب معالم الشامات الأمان، انظر الصفحة الرئيسية للتوافق التنظيمي على الموقع<br>www.dell.com/regulatory\_compliance.

## **إزالة البطارية الخلوية المصغرة**

1. اتبع الإجراءات الواردة في قسم [قبل العمل داخل الكمبيوتر](file:///C:/data/systems/op380/ar/SM/MT/work.htm#before) . . اسحب مشبك التثبيت بعيدًا عن البطارية الخلوية المصغرة 2.

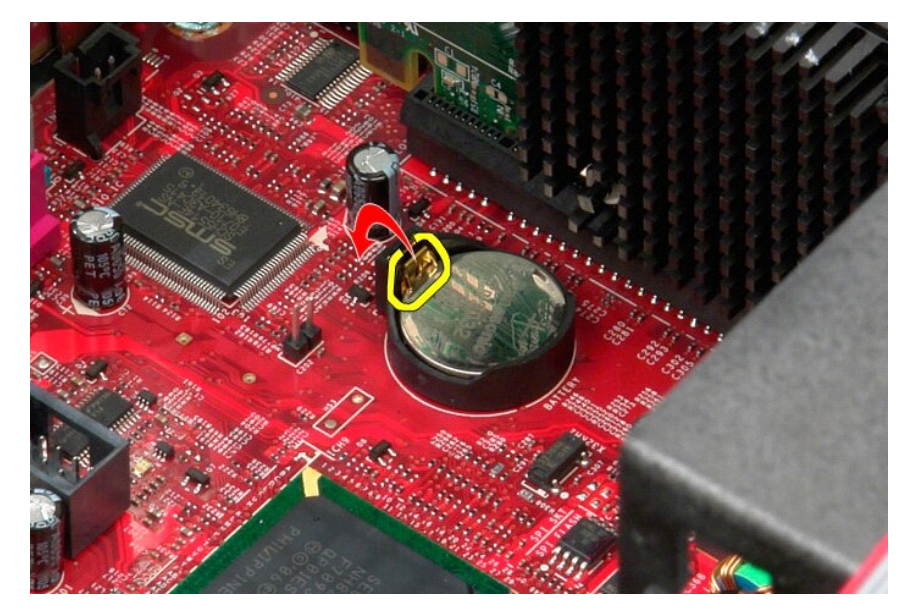

3. ارفع البطارية الخلوية المصغرة من الفتحة المخصصة لها وقم بإزالة البطارية من الكمبيوتر.

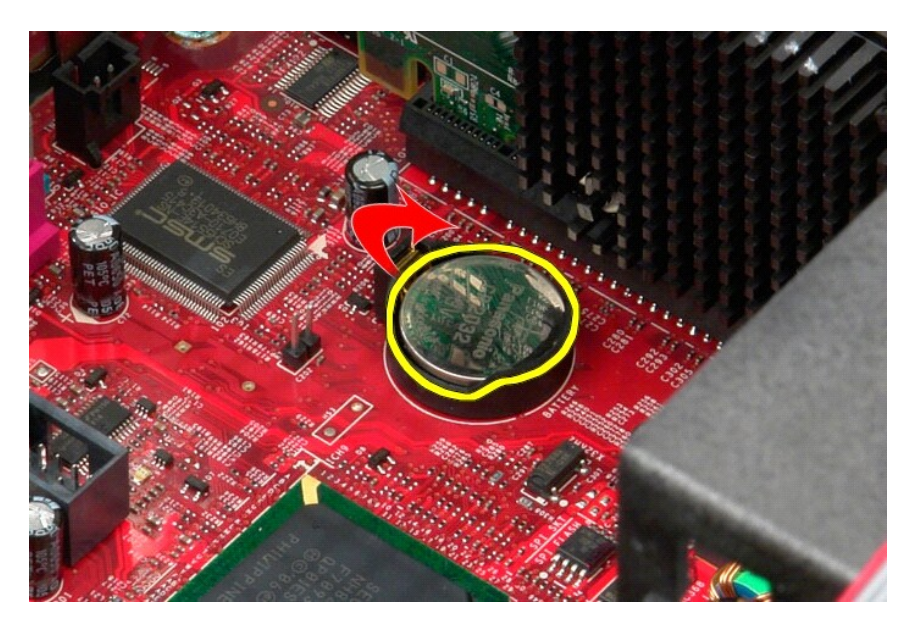

## **إعادة تركيب البطارية الخلوية المصغرة**

لإعادة تركيب البطارية الخلوية المصغرة ٬قم بتنفيذ الخطوات الواردة أعلاه بترتيب عكسي.

### **الغطاء**

**دليل خدمة الطراز 380 TMOptiPlex من TMDell — تصميم برجي صغير**

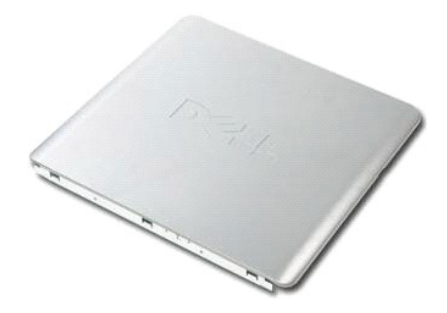

<span id="page-8-0"></span>تطير : قبل التعام مع الأجزاء الداخلية للكبيوتر، يرجى قراءة مع المراسمة المراسم المراسم المعام المعام المراسم الشرائع الطلاعة الرئيسية للتوافق مع الإشعارات التظيمية على المعلمة الرئيسية التوافق مع الإشعارات التظيمية على ال

## **إزالة الغطاء**

1. اتبع الإجراءات الواردة في قسم [قبل التعامل مع الأجزاء الداخلية للكمبيوتر](file:///C:/data/systems/op380/ar/SM/MT/work.htm#before) . 2. اسحب مزلاج تحرير الغطاء للخلف.

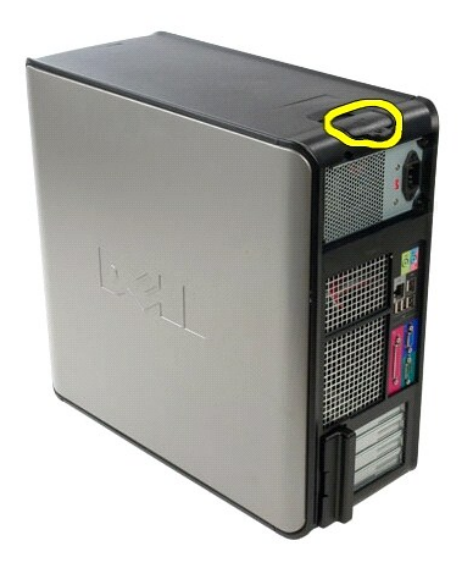

3. قم بإمالة غطاء النظام من الأعلى للخارج.

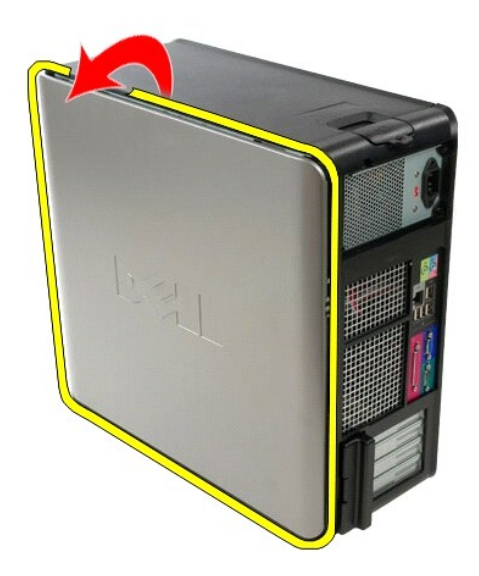

4. قم بإزالة الغطاء من الكمبيوتر.

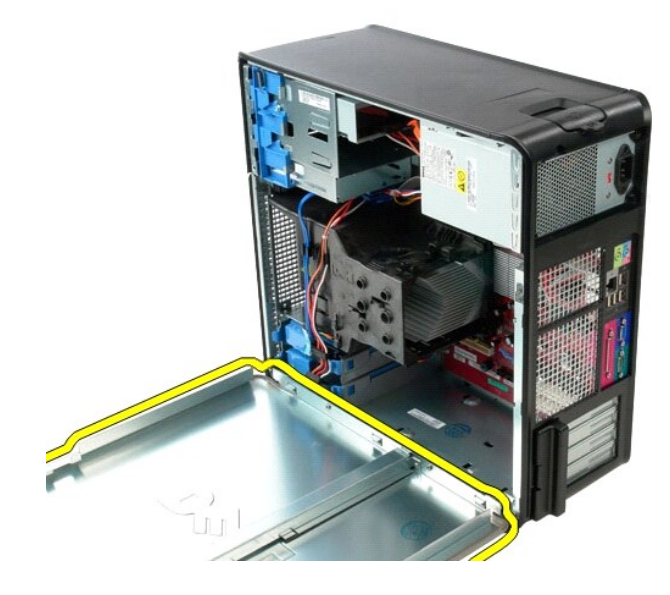

### **إعادة تركيب الغطاء**

لإعادة تركيب الغطاء ٬اتبع الخطوات الواردة أعلاه بترتيب عكسي.

### **التشخيصات**

**دليل خدمة الطراز 380 TMOptiPlex من TMDell — التصميم البرجي الصغير**

- أداة التشخيصات [Diagnostics Dell](#page-10-1)
	-
	- [رموز مصباح زر الطاقة](#page-11-0)<br>● رموز إشارات التنبيه الصوتية
		- سمست<br>هسم<u>س</u>ابيح التشخي

#### **أداة التشخيصات Diagnostics Dell**

### **وقت استخدام أداة التشخيصات Diagnostics Dell**

<span id="page-10-1"></span>. يُوصى بطباعة هذه الإجراءات قبل البدء

**ملاحظة:** تعمل أداة التشخيصات Diagnostics Dell على أجهزة كمبيوتر Dell فقط.

**ملاحظة:** قد تكون وسائط *Utilities and Drivers )ﬞҮƹǚ ƳljƤƇҗƵǚ ғǚǃәǝǚǃ әƝǛƃƹƵǚ(* متوفر بشكل اختياري وقد لا يتم شحنها مع الكمبيوتر .

<span id="page-10-0"></span>ادخل إلى إعداد النظام ٬(انظر ا[لدخول إلى إعداد النظام](file:///C:/data/systems/op380/ar/SM/MT/bios.htm)) وقم بمراجعة معلومات تهيئة الكمبيوتر وتأكد من عرض الجهاز الذي ترغب في اختباره في Setup System )إعداد النظام) وأنه نشط.

ابدأ تشغيل أداة التشخيصات Diagnostics Dell من محرك الأقراص الثابتة أو وسائط *Utilities and Drivers )ﬞҮƹǚ ƳljƤƇҗƵǚ ғǚǃәǝǚǃ әƝǛƃƹƵǚ(* .

#### **بدء تشغيل أداة التشخيصات Diagnostics Dell من محرك الأقراص الثابتة**

- 1. قم بتشغيل (أو إعادة تشغيل) الكمبيوتر .
- 2. عند ظهور الشعار DELL ٬اضغط على <12F< على الفور .

لا ملاحظة: إذا ظهرت رسلة تخطرك بعدم العثور على قسم أداة التشخيصات Dell Diagnostics من Divers and Utilities GIÚR (117C5670 تم @OUTy filimin (117C5670).

اذا انتظرت طويلا وظهر شعار نظام التشغيل، فواصل الانتظار حتى ترى سطح مكتب @Microsoft ® Windows. وبعد ذلك، قم بايقاف تشغيل الكعبيوتر وإعادة المحاولة.

- 3. عند ظهور قائمة بأجهزة التمهيد ٬قم بتمييز **Partition Utility to Boot )تمهيد إلى قسم الأداة المساعدة)** ٬ثم اضغط على <Enter< .
	- 4. عندما تظهر **Menu Main )القائمة الرئيسية)** لأداة التشخيصات Diagnostics Dell ٬حدد الاختبار الذي تريد تشغيله .

### **تشغيل أداة التشخيصات Diagnostics Dell من قرص Utilities and Drivers) برامج التشغيل والأدوات المساعدة)**

- *.( әƝǛƃƹƵǚ ғǚǃәǝǚǃ ƳljƤƇҗƵǚ Үƹǚﬞ ) Drivers and Utilities* أدخلقرص 1.
	- 2. قم بإيقاف تشغيل الكمبيوتر ٬ثم أعد تشغيله .

عند ظهور الشعار DELL ٬اضغط على <12F< على الفور.

اذا انتظرت طويلاً وظهر شعار Windows، فواصل الانتظار حتى ترى سطح مكتب Windows. وبعد ذلك، قم بإيقاف تشغيل جهاز الكمبيوتر وإعادة المحاولة.

ملا**حظة**: تعمل الخطوات التالية على تغيير تملسل التمهيد لمرة <sub>ال</sub>تاحة والمرة التالية التي تقوم فيها بتشغيل الكمبيوتر ، يتم تمهيد الكمبيوتر وفقًا للأجهزة المحددة في برنامج إعداد النظام

- 3. عندما تظهر قائمة بأجهزة التمهيد ٬قم بتمييز **Drive ROM-CD USB or Onboard )محرك الأقراص المضغوطة المدمج أو USB(** ٬واضغط على <Enter< .
	- 4. حدد الخيار **ROM-CD from Boot) تمهيد من محرك الأقراص المضغوطة)** من القائمة التي تظهر واضغط على <Enter< .
		- 5. اكتب1 لبدء عرض القائمة واضغط على <Enter< للمتابعة .
- .6 ) Run the 32 Bit Dell Diagnostics وتشغل أداة التشخيصات Dell Diagnostics إصدار 23.2) من النائمة المرتمة. في حالة ظهور عدة إصدارات في القائمة انخر الإصدار المائسيالكمبيوتر الخاص المرتمين المحافظ في المناسم المرور عدة إصد
	- 7. عندما تظهر **Menu Main )القائمة الرئيسية)** بأداة التشخيصات Diagnostics Dell ٬حدد الاختبار الذي تريد تشغيله .

#### **Menu Main )القائمة الرئيسية) بأداة التشخيصات Diagnostics Dell**

1. بعد تحميل أداة Diagnostics Dell وظهور شاشة **Menu Main) القائمة الرئيسية)** ٬انقر فوق الزر الخاص بالخيار المطلوب .

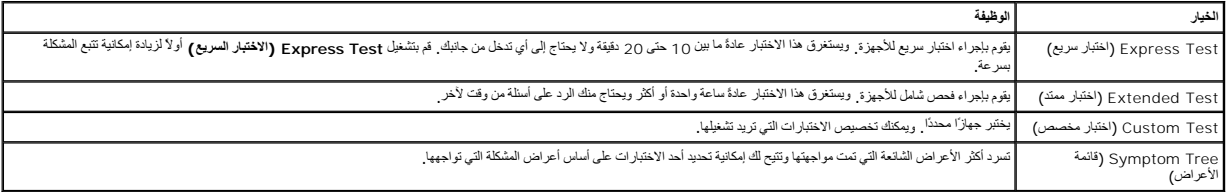

2 ٪ اذا واجهت مشكلة ما خلال أحد الاختبارات، فسوف تظهر رسالة تحمل وحضاً والمشكلة . قم بتدوين رمز الخطأ ووصف المشكلة واتبع الإرشادات التي تظهر على الشاشة .

.3 إذا قدت بلجراء اختبار من الخوار Custom Test **(نختبار مغصص) أ**ن Symptom Tree **وقائعة الأعراض)،** فاتتر فوق علامة التبويب المناسبة الموضحة في الجدول التالي للاطلاع على مزيد من العطور التالي للاطلاع على مزيد من المعلومات

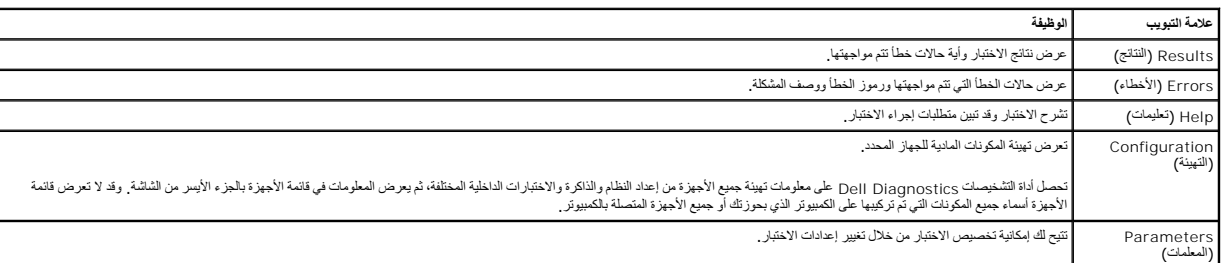

4. عند اكتمال الاختبارات ٬إذا كنت تقوم بتشغيل أداة التشخيصات Diagnostics Dell من قرص Utilities and Drivers )*ﬞҮƹǚ ƳljƤƇҗƵǚ ғǚǃәǝǚǃ әƝǛƃƹƵǚ(*  فقم بإخراج القرص .

.5 أغلق شاشة الاختبار للعودة إلى شاشة Main Menu (القائمة الرنفيعة) . للخروج من أناة Dell Diagnostics وإعادة تشغيل الكمبيوتر، قم بإغلاق شاشة Main Menu (القائمة الرنفيعية) .

## <span id="page-11-0"></span>**رموز مصباح زر الطاقة**

تعطي رموز مصابيح التشخيص مزيدًا من المعلومات حول حالة الفنوات مصابح الطاقة القديمة في الكمبيوتر الذي نحوزتك تكون مدعومة أيضًا بموضح بالجنول التالي حالات مصابيح الطاقة

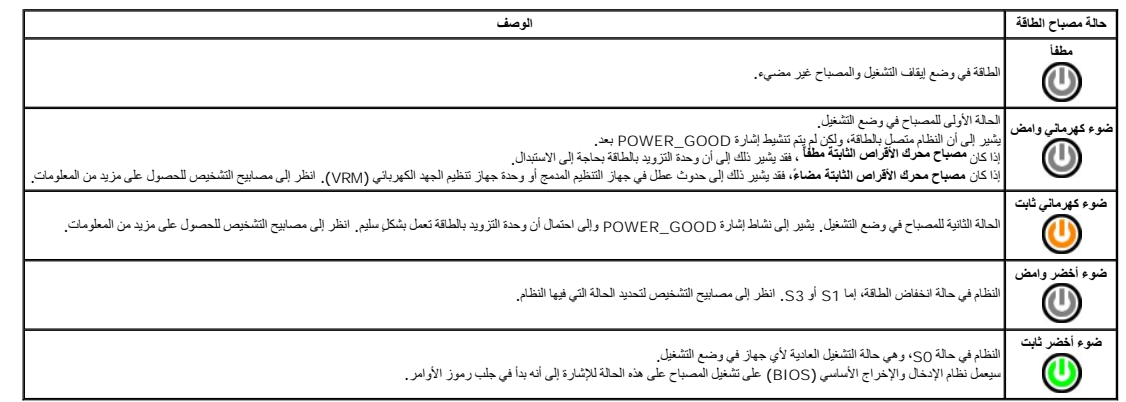

### <span id="page-11-1"></span>**رموز إشارات التنبيه الصوتية**

إذا تخر على الشائد الشامع الثاء عالية POST (الاختبار الذتي عند التشامل الشرك المستمر الشرك الكاري المسائل والمسائل المجامع المسلم الجول التالي سرد رموز الشراك التقويم المسلم الجول التا<br>الصوتية التي قد شركة POST (الاختبار

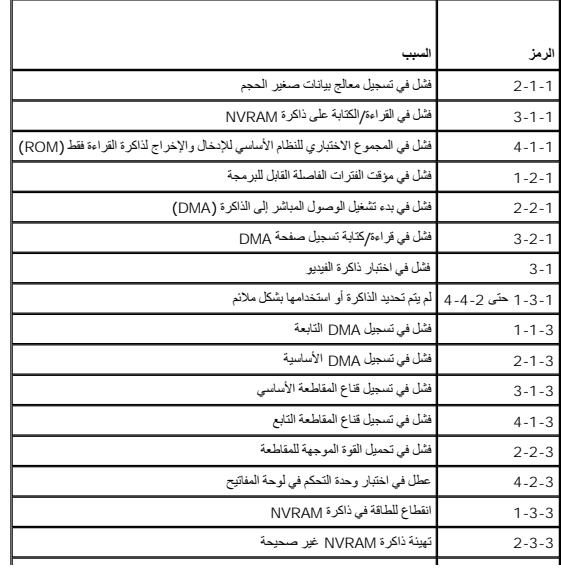

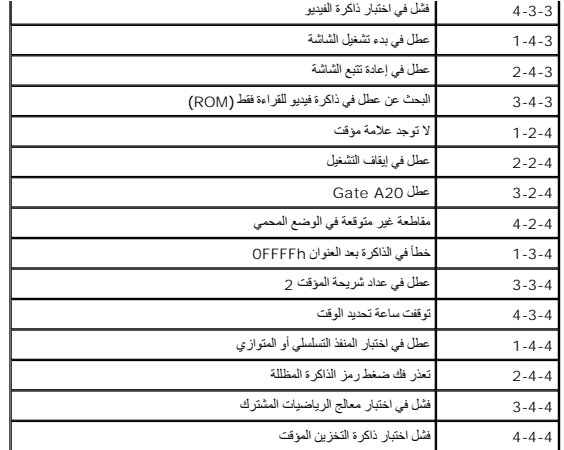

### <span id="page-12-0"></span>**مصابيح التشخيص**

للساعة على استثناف سُطّة ما رحلها، ترجد في الكبيرتر الذي بحرزتك والتحرير المستخدم وسن المحافظ والمسابع المستخف المسابع المسابح فل أن تتطفئ في حالة تعطل الكبيرتر ، يساعد تسلسل المسلسل المسلسل المسلسل المسلسل المسلسل المسلس

**ملاحظة :**بعد أن ينتهي الكمبيوتر من عملية الاختبار الذاتي عند التشغيل (POST( تنطفئ المصابيح الأربعة جميعًا قبل التمهيد إلى نظام التشغيل.

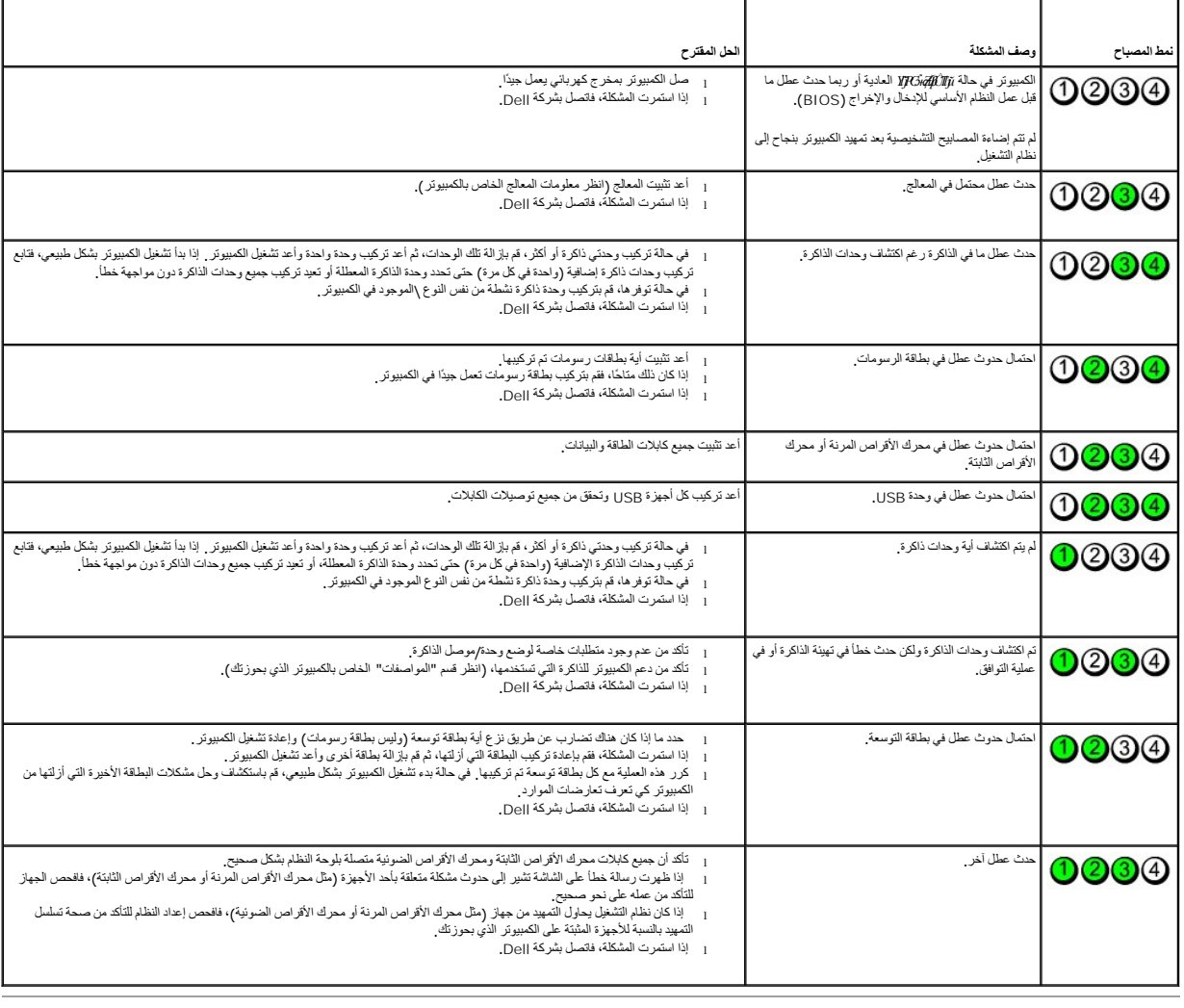

<u> Tanzania de la provincia de la provincia de la provincia de la provincia de la provincia de la provincia de la provincia de la provincia de la provincia de la provincia de la provincia de la provincia de la provincia de </u>

**الإطار الخارجي لمحرك الأقراص دليل خدمة الطراز 380 TMOptiPlex من TMDell — التصميم البرجي الصغير**

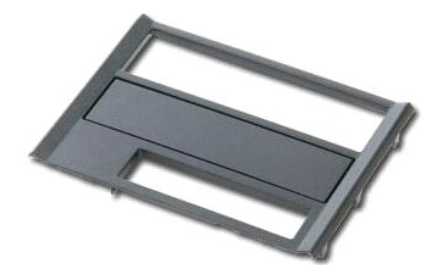

<span id="page-14-0"></span>تطير : قبل التعام مع الاجزاء الداخلية للكبيوتر، يرجى قراءة معالمات المعامل المعامل المساحل المساحل المساحل المساحلة المعلمة الرئيسية للتوافق مع الإشعارات التظيمية على المعلمة الرئيسية التوافق مع الإشعارات التظيمية على الم

### **إزالة الإطار الخارجي لمحرك الأقراص**

- 
- 1. اتبع الإجراءات الواردة في قسم [قبل التعامل مع الأجزاء الداخلية للكمبيوتر](file:///C:/data/systems/op380/ar/SM/MT/work.htm#before) . 2. ادفع مزلاج تحرير محرك الأقراص نحو الجزء السفلي من الكمبيوتر.

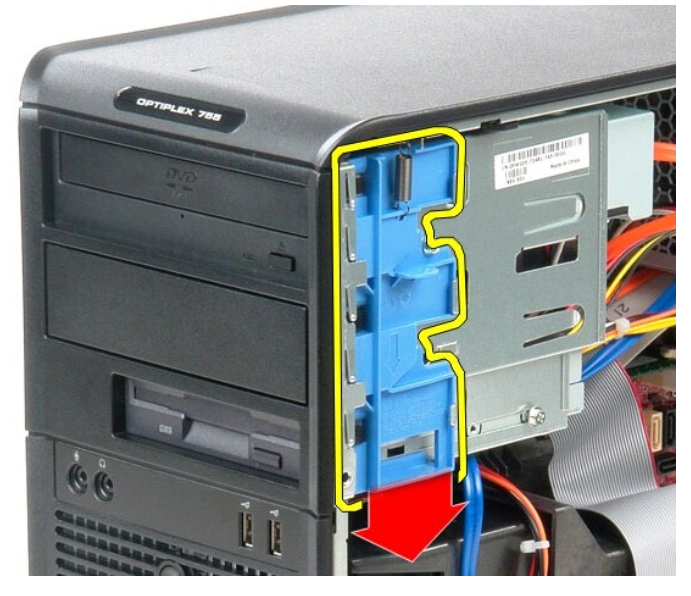

3. قم بتحريك الإطار الخارجي لمحرك الأقراص خارج الكمبيوتر.

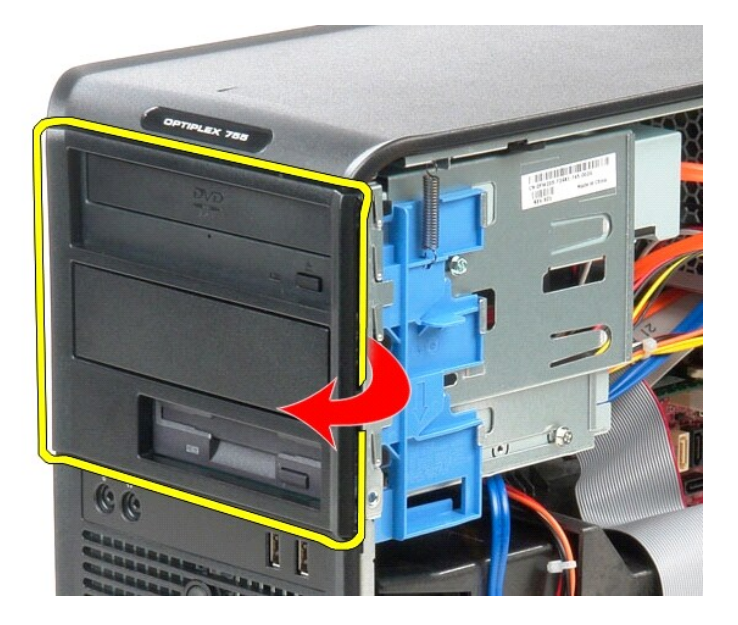

# **إعادة تركيب الإطار الخارجي لمحرك الأقراص**

لإعادة تركيب الإطار الخارجي لمحرك الأقراص ٬اتبع الخطوات الواردة أعلاه بترتيب عكسي.

**محرك الأقراص الثابتة دليل خدمة الطراز 380 TMOptiPlex من TMDell — تصميم برجي صغير**

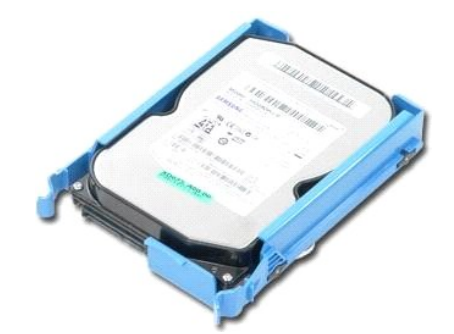

<span id="page-16-0"></span>تطير : قبل التعام مع الاجزاء الداخلية للكبيوتر، يرجى قراءة معالمات المعامل المعامل المساحل المساحل المساحل المساحلة المعلمة الرئيسية للتوافق مع الإشعارات التظيمية على المعلمة الرئيسية التوافق مع الإشعارات التظيمية على الم

### **إزالة محرك الأقراص الثابتة**

- 
- 1. اتبع الإجراءات الواردة في قسم [قبل التعامل مع الأجزاء الداخلية للكمبيوتر](file:///C:/data/systems/op380/ar/SM/MT/work.htm#before) . 2. قم بإزالة [الإطار الخارجي لمحرك الأقراص](file:///C:/data/systems/op380/ar/SM/MT/drive_cover.htm) . 3. افصل كابل البيانات عن محرك الأقراص الثابتة.

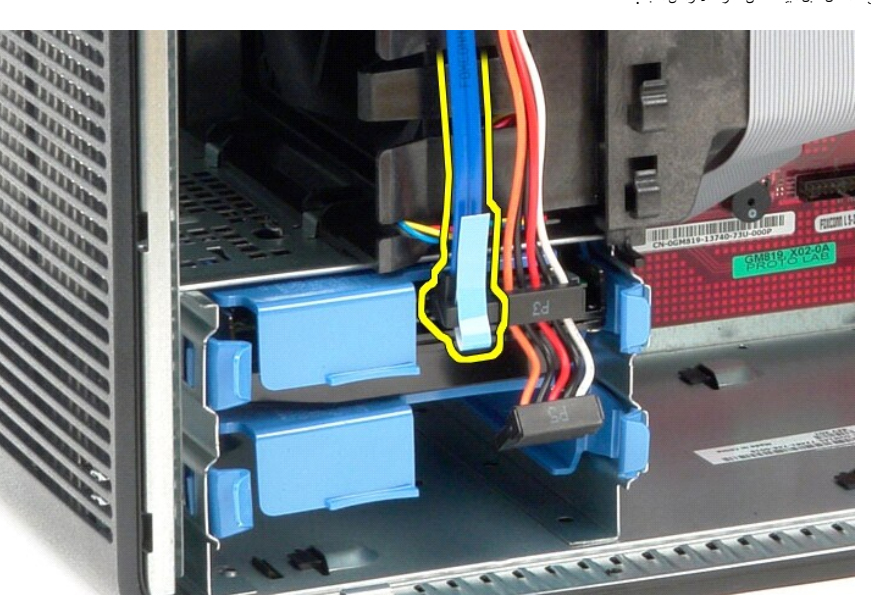

4. افصل كابل الطاقة عن محرك الأقراص الثابتة.

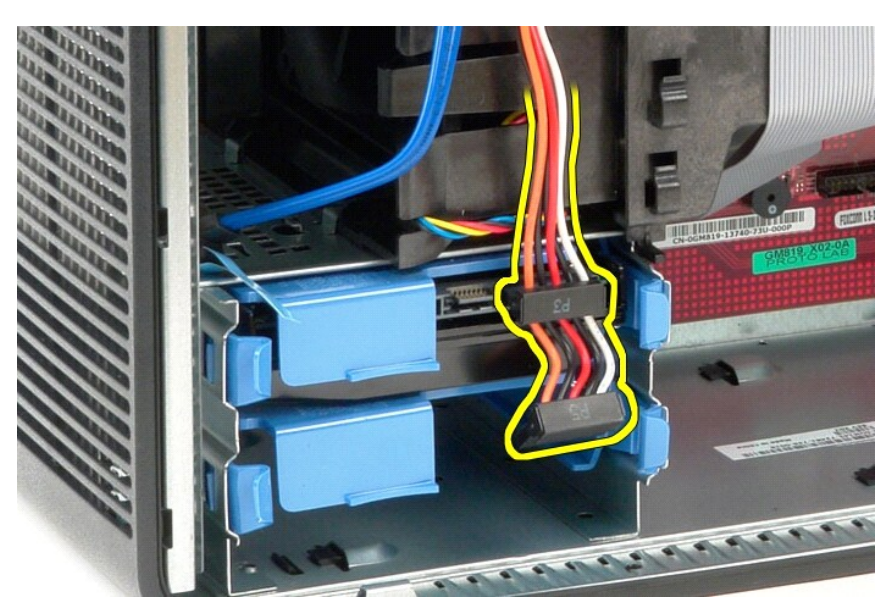

5. اضغط للداخل على ألسنة التحرير المميزة باللون الأزرق الموجودة على كلا جانبي محرك الأقراص الثابتة وارفعه الى أعلى خارج الكمبيوتر.

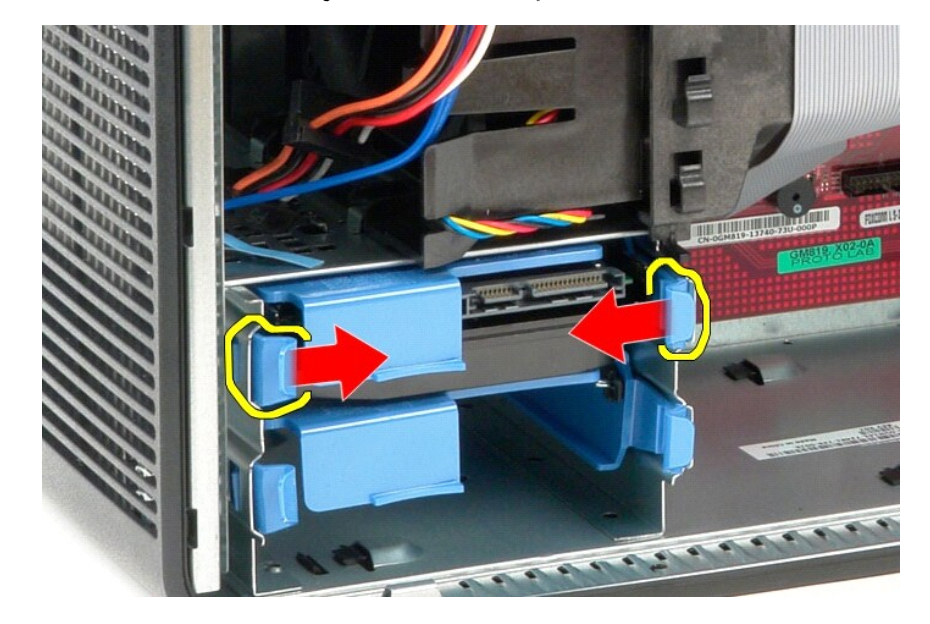

**إعادة تركيب محرك الأقراص الثابتة**

لإعادة تركيب محرك الأقراص الثابتة ٬قم بتنفيذ الخطوات الواردة أعلاه بترتيب عكسي.

**وحدة التبريد دليل خدمة الطراز 380 TMOptiPlex من TMDell — تصميم برجي صغير**

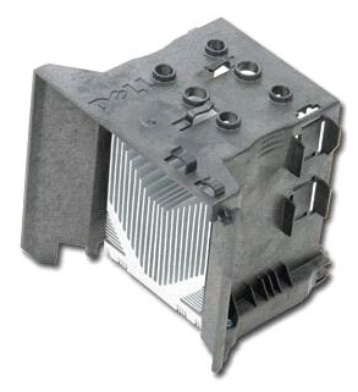

<span id="page-18-0"></span>تطير : قبل التعام مع الأجزاء الداخلية للكبيوتر، يرجى قراءة مع المراسمة المراسم المراسم المعامر المعامر المسلم المراسم الظلمة الخراف المعامل المراسم المراسم المراسم المسلم المسلم المسلم المسلم المسلم المسلم المسلم المسلم ا

### **إزالة وحدة امتصاص الحرارة**

- 1. اتبع الإجراءات الواردة في قسم [قبل التعامل مع الأجزاء الداخلية للكمبيوتر](file:///C:/data/systems/op380/ar/SM/MT/work.htm#before) .
- 2. قم بفك مسماري التثبيت اللولبيين اللذين يثبتان وحدة امتصاص الحرارة بلوحة النظام.

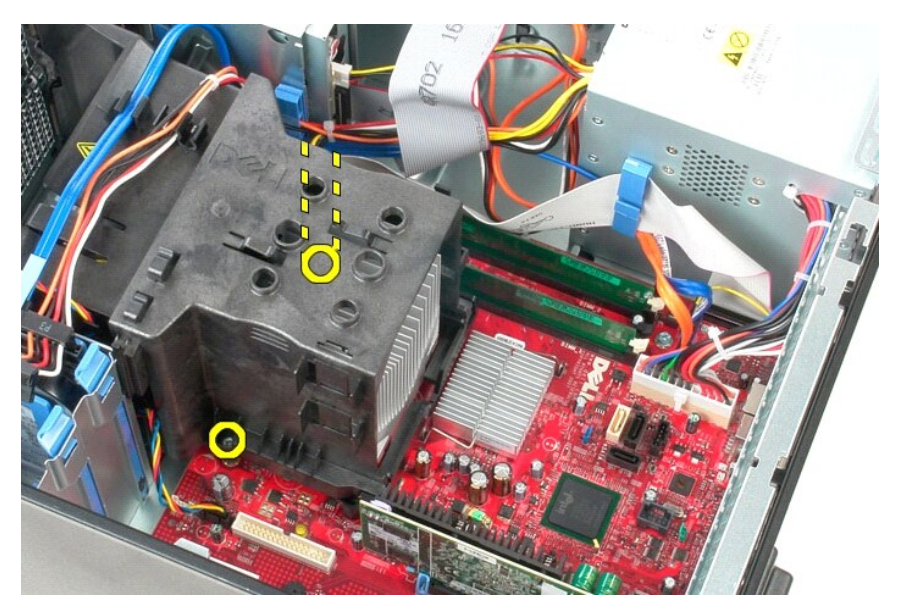

3. أدر وحدة امتصاص الحرارة باتجاه الجانب الخلفي من الكمبيوتر وقم بإزالتها من الكمبيوتر.

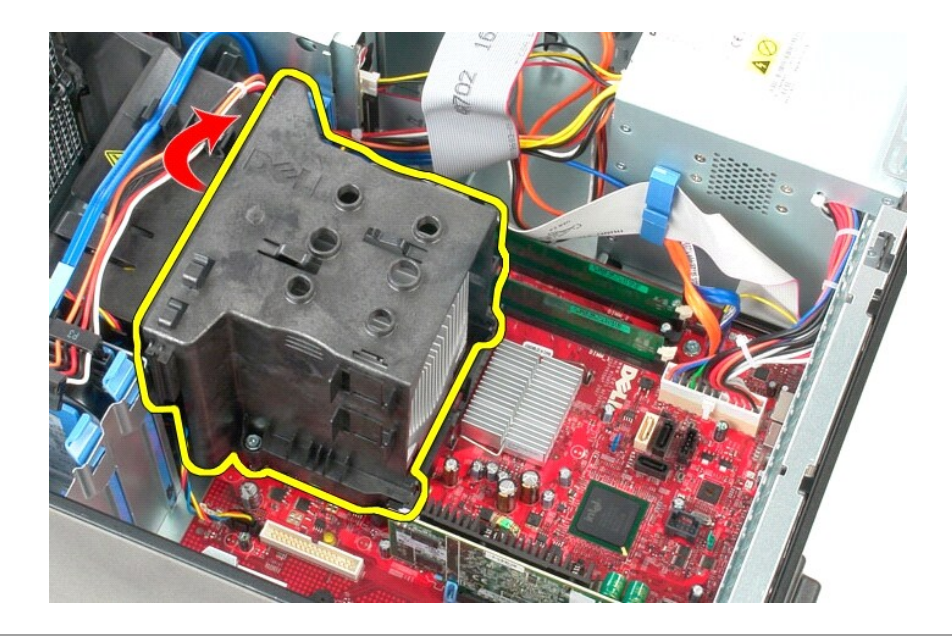

### **إعادة تركيب وحدة امتصاص الحرارة**

لإعادة تركيب وحدة امتصاص الحرارة ٬قم بتنفيذ الخطوات الواردة أعلاه بترتيب عكسي.

**لوحة الإدخال/الإخراج دليل خدمة الطراز 380 TMOptiPlex من TMDell — التصميم البرجي الصغير**

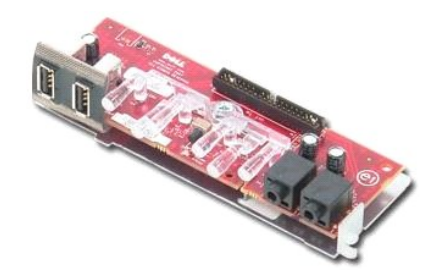

<span id="page-20-0"></span>تطير : قبل التعام مع الأجزاء الداخلية للكبيوتر، يرجى قراءة مع المراسمة المراسم المراسم المعامر المعام المراسم الملاسة القرائصة الرئيسية التوافق مع الإشعارات التظيمية على الإشعارات التظيمية على المعلمة الرئيسية التوافق مع

# **إزالة لوحة الإدخال/الإخراج**

1. اتبع الإجراءات الواردة في قسم [قبل التعامل مع الأجزاء الداخلية للكمبيوتر](file:///C:/data/systems/op380/ar/SM/MT/work.htm#before) . 2. افصل كابل بيانات لوحة الإدخال/الإخراج عن لوحة النظام.

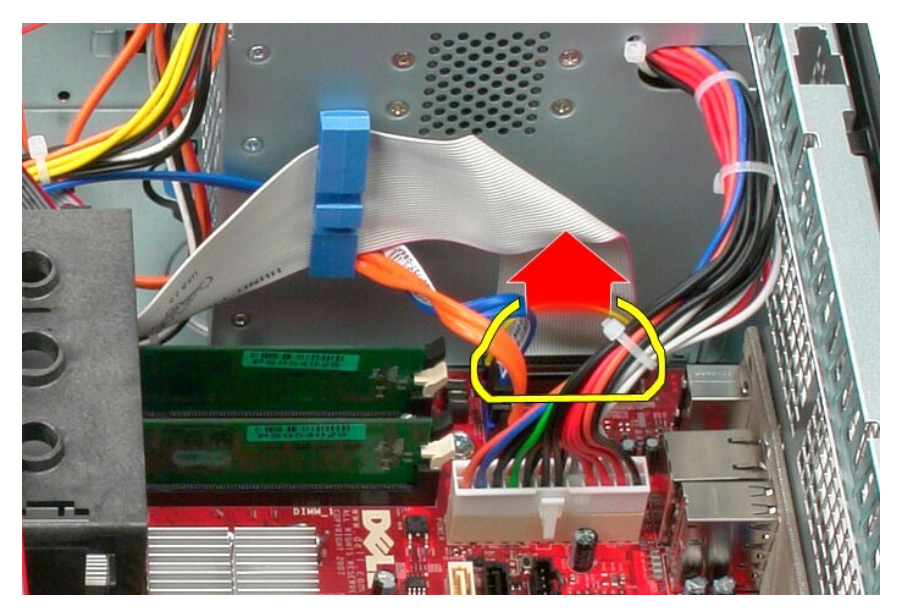

3. قم بإزالة كابل بيانات لوحة الإدخال/الإخراج عن مشبك توجيه الكابلات.

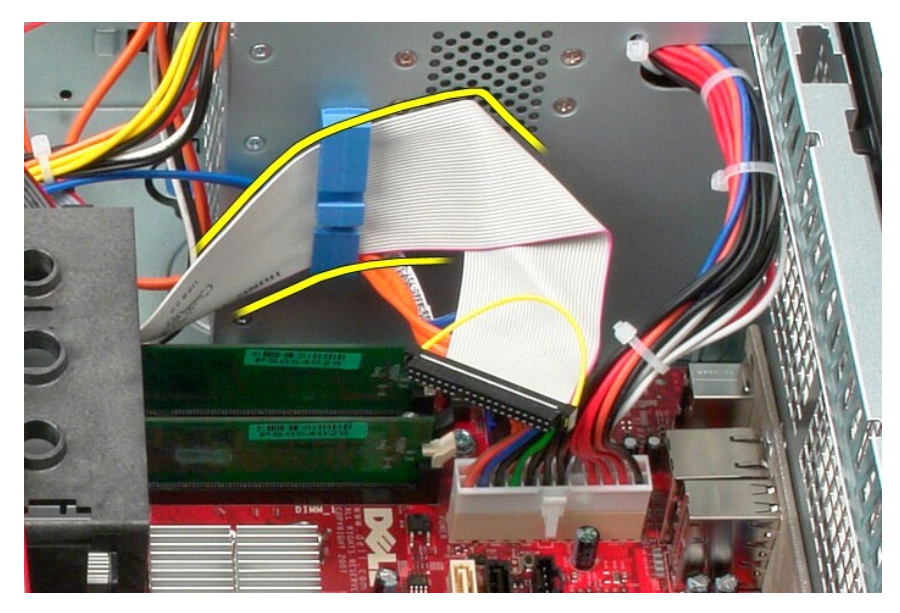

4. قم بفك المسمار اللولبي الذي يثبت لوحة الإدخال/الإخراج في الجانب الأمامي للكمبيوتر.

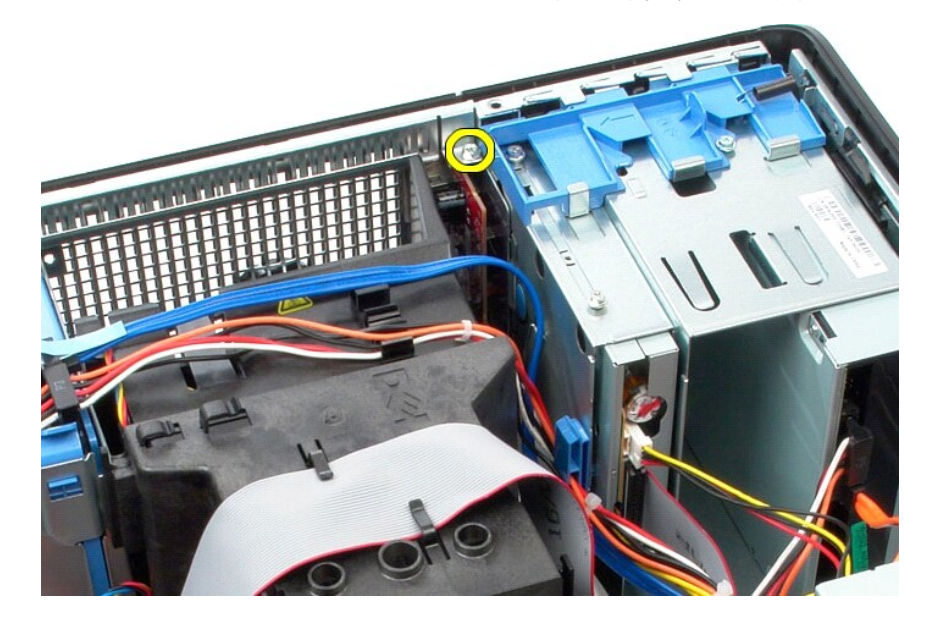

5. اضغط على مزلاج التثبيت لتحرير لوحة الإدخال/الإخراج من الهيكل.

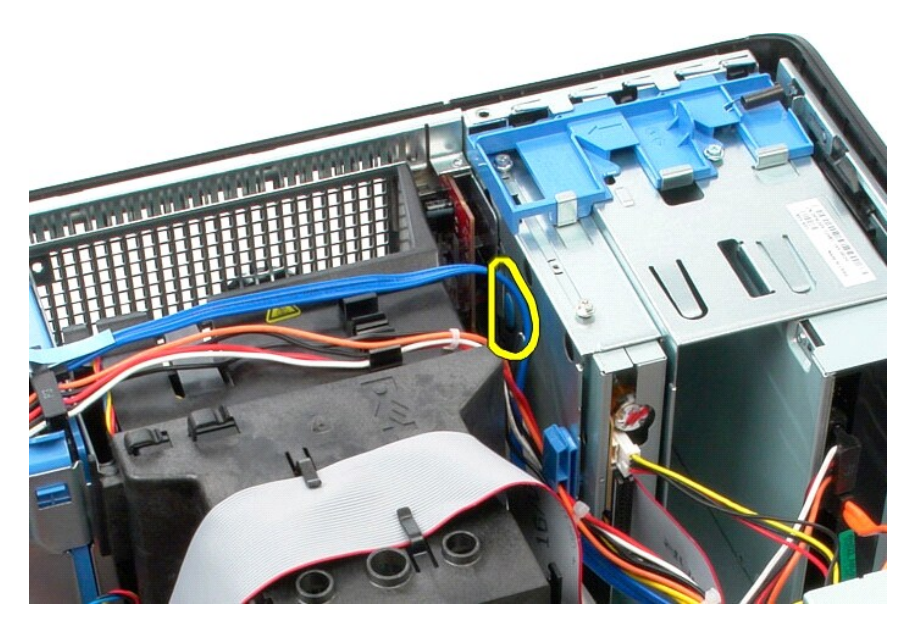

6. قم بإمالة لوحة الإدخال/الإخراج باتجاه الجانب الخلفي للكمبيوتر.

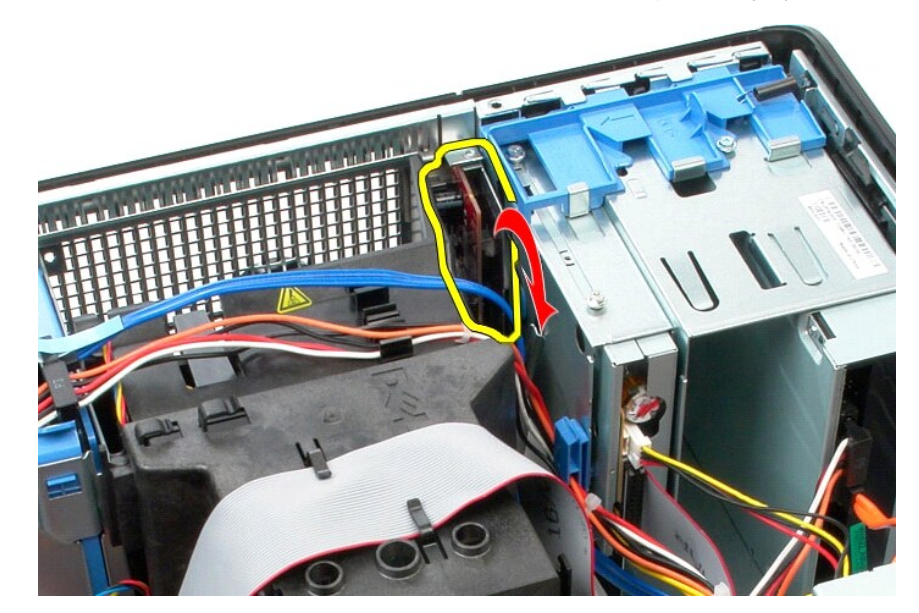

7. ارفع لوحة الإدخال/الإخراج خارج الفتحة.

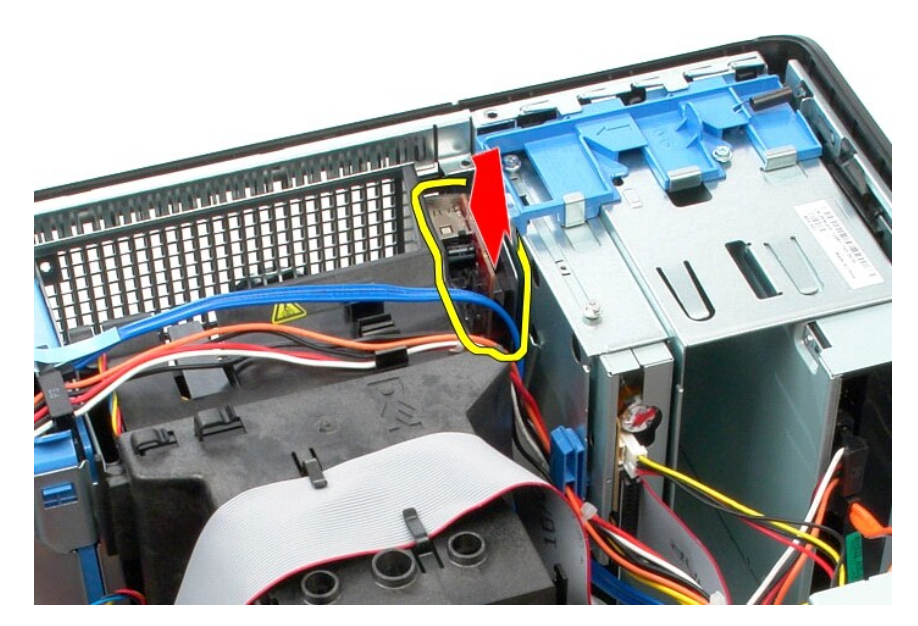

8. افصل كابل البيانات عن لوحة الإدخال/الإخراج.

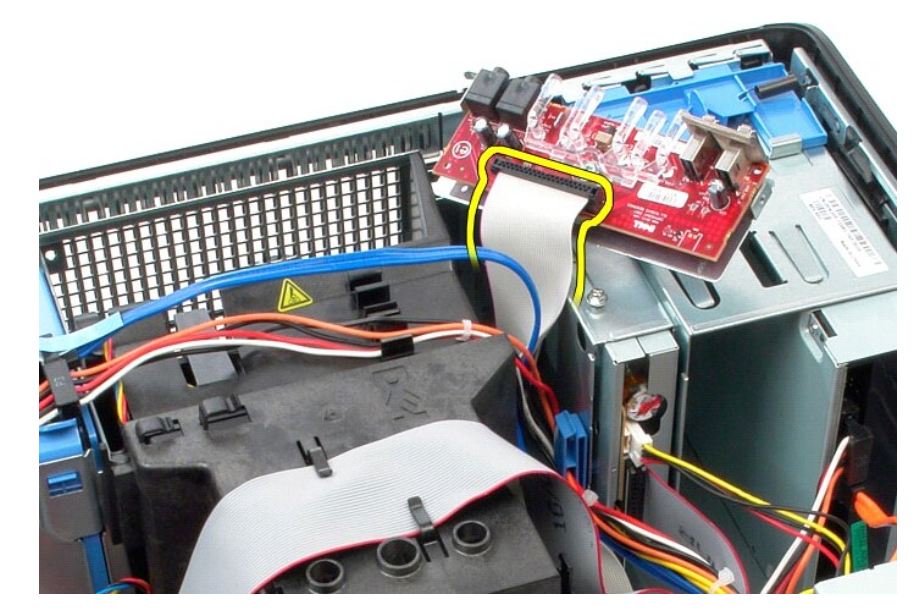

9. قم بإزالة لوحة الإدخال/الإخراج من الكمبيوتر.

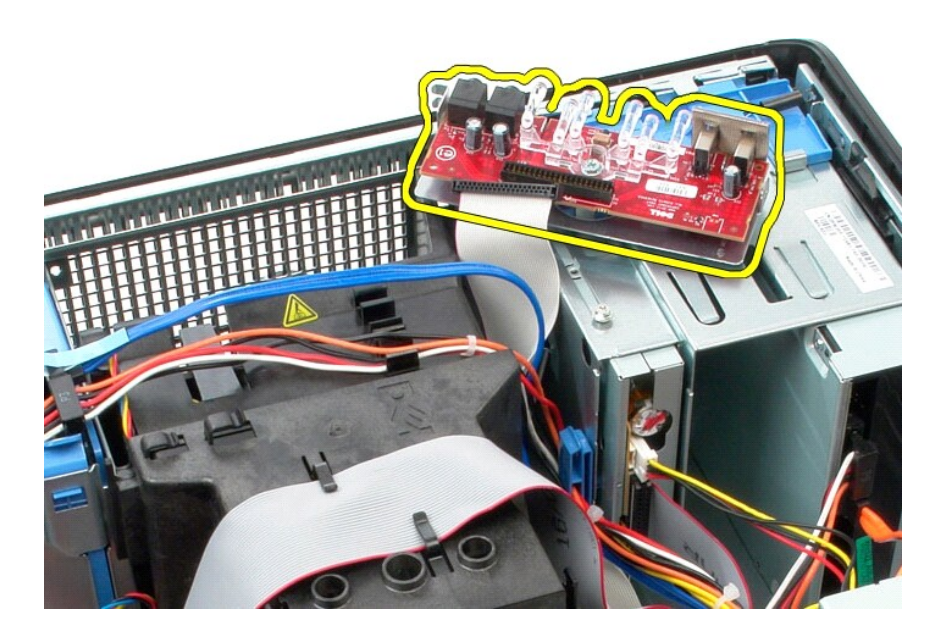

# **إعادة تركيب لوحة الإدخال/الإخراج**

لإعادة تركيب لوحة الإدخال/الإخراج ٬اتبع الخطوات الواردة أعلاه بترتيب عكسي.

### **الذاكرة**

**دليل خدمة الطراز 380 TMOptiPlex من TMDell — التصميم البرجي الصغير**

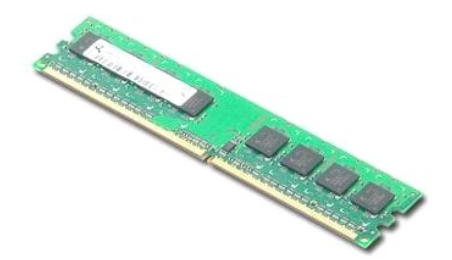

<span id="page-25-0"></span>تطير : قبل التعام مع الاجزاء الداخلية للكبيوتر، يرجى قراءة معالمات المعامل المعامل المساحل المساحل المساحل المساحلة المعلمة الرئيسية للتوافق مع الإشعارات التظيمية على المعلمة الرئيسية التوافق مع الإشعارات التظيمية على الم

### **إزالة وحدة/وحدات الذاكرة**

1. اتبع الإجراءات الواردة في قسم [قبل التعامل مع الأجزاء الداخلية للكمبيوتر](file:///C:/data/systems/op380/ar/SM/MT/work.htm#before) . 2. ادفع مشابك تثبيت الذاكرة لأسفل لتحرير وحدة الذاكرة.

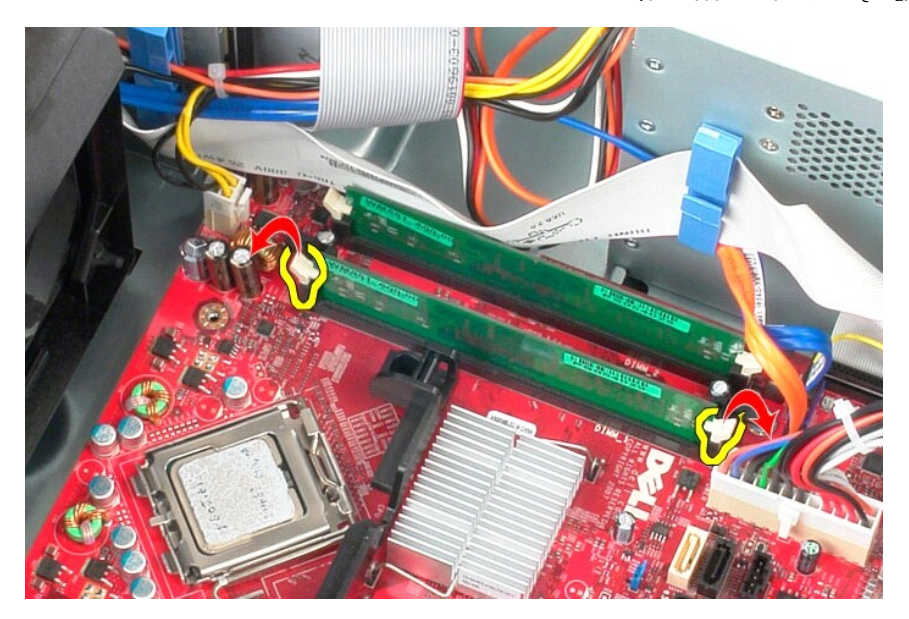

3. ارفع وحدة الذاكرة خارج الموصل الموجود على لوحة النظام وقم بإزالتها من الكمبيوتر.

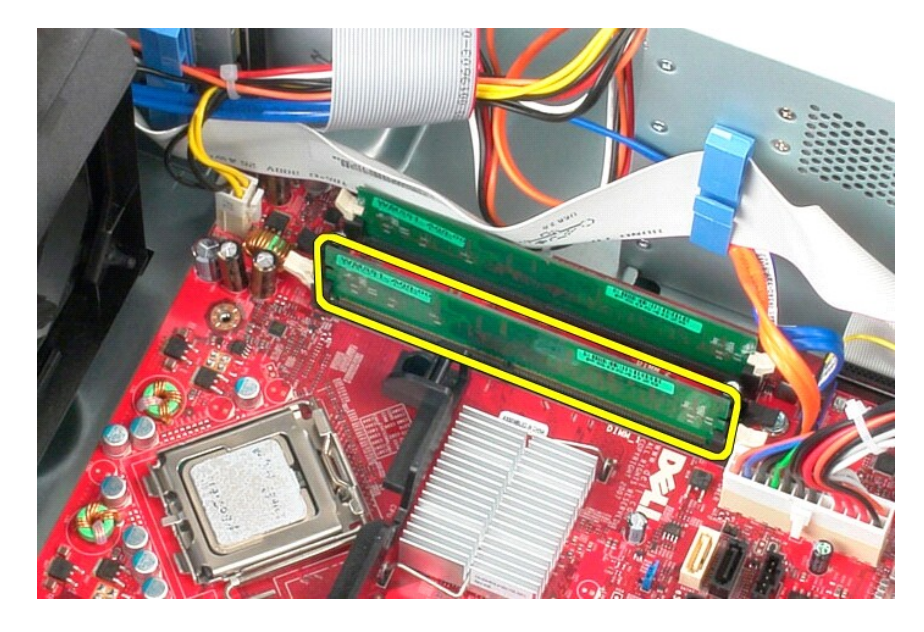

# **إعادة تركيب وحدة (وحدات) الذاكرة**

لإعادة تركيب وحدة (وحدات) الذاكرة ٬قم بتنفيذ الخطوات الواردة أعلاه بترتيب عكسي.

# **إزالة الأجزاء وإعادة تركيبها دليل خدمة الطراز 380 TMOptiPlex من TMDell — التصميم البرجي الصغير**

<span id="page-27-0"></span>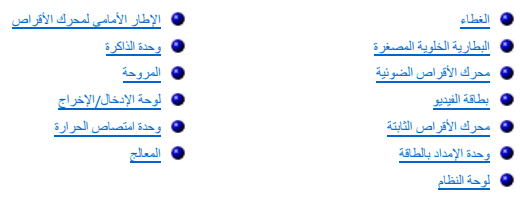

### **محرك الأقراص الضوئية دليل خدمة الطراز 380 TMOptiPlex من TMDell — التصميم البرجي الصغير**

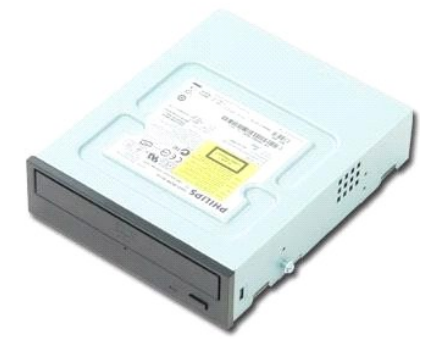

<span id="page-28-0"></span>تطير - قبل التعامل مع الاجزاء الداخلية للكبيوتر، يرجى قراءة مع المعلمات المراقب المعاصر المساسم المعامل المسلمة، الظرائم الملحة الرئيسية للتوافق مع الإشعارات التظيمية على الإشعارات التظيمية على المعلمة المسلمة المسلمة الم

### **إزالة محرك الأقراص الضوئية**

**ملاحظة:** قد تحتاج إلى تثبيت برنامج Player Flash Adobe من موقع **com.Adobe** لعرض الرسوم التوضيحية التالية .

- 1. اتبع الإجراءات الواردة في قسم [قبل التعامل مع الأجزاء الداخلية للكمبيوتر](file:///C:/data/systems/op380/ar/SM/MT/work.htm#before) . 2. قم بإزالة [الإطار الخارجي لمحرك الأقراص](file:///C:/data/systems/op380/ar/SM/MT/drive_cover.htm) . 3. افصل كابل الطاقة عن محرك الأقراص الضوئية.
	-
	-

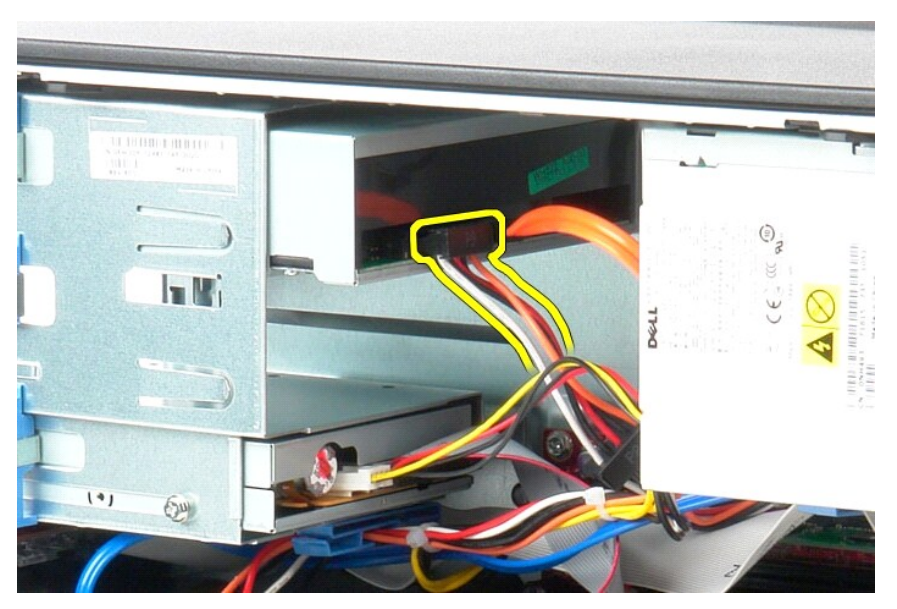

4. افصل كابل SATA عن محرك الأقراص الضوئية.

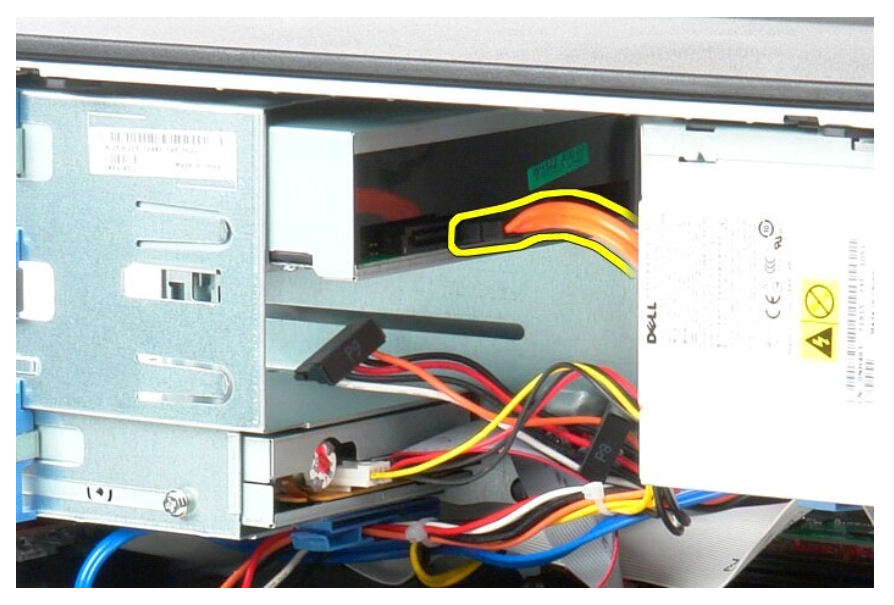

5. ادفع مزلاج تحرير محرك الأقراص باتجاه الجزء السفلي من الكمبيوتر وادفع محرك الأقراص الضوئية خارج الكمبيوتر.

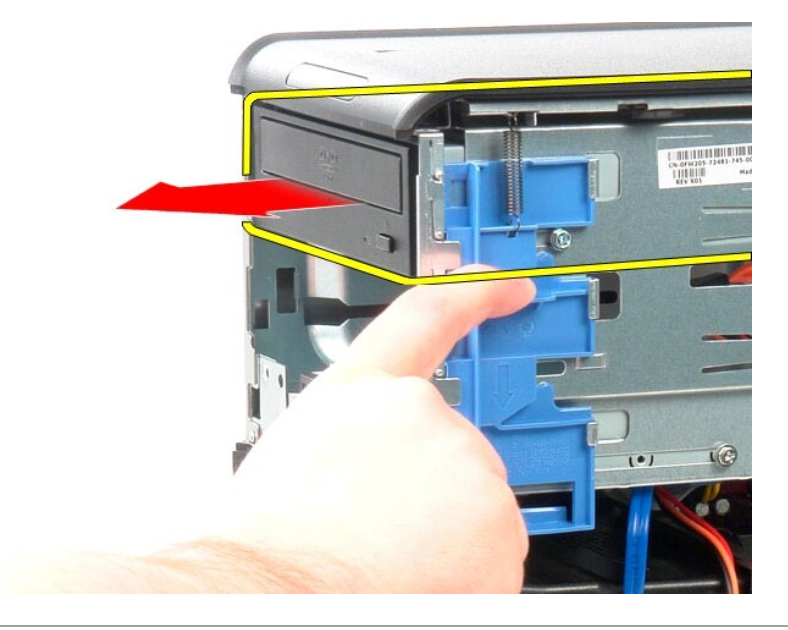

# **إعادة تركيب محرك الأقراص الضوئية**

لإعادة تركيب محرك الأقراص الضوئية ٬قم بتنفيذ الخطوات الواردة أعلاه بترتيب عكسي.

### **وحدة الإمداد بالطاقة**

**دليل خدمة الطراز 380 TMOptiPlex من TMDell — التصميم البرجي الصغير**

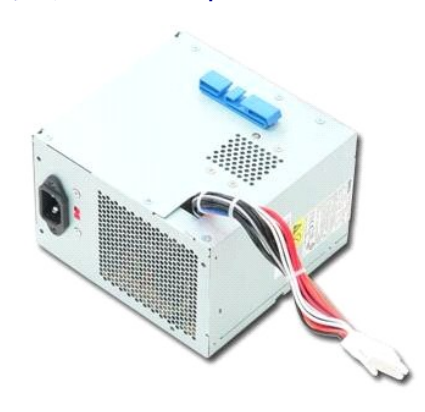

<span id="page-30-0"></span>تطير : قبل التعام مع الأجزاء الداخلية للكبيوتر، يرجى قراءة مع المراسمة المراسم المراسم المعامر المعام المراسم الملاسة القرائصة الرئيسية التوافق مع الإشعارات التظيمية على الإشعارات التظيمية على المعلمة الرئيسية التوافق مع

## **إزالة وحدة الإمداد بالطاقة**

1. اتبع الإجراءات الواردة في قسم [قبل التعامل مع الأجزاء الداخلية للكمبيوتر](file:///C:/data/systems/op380/ar/SM/MT/work.htm#before) . 2. قم بإزالة المسامير اللولبية التي تثبت وحدة الإمداد بالطاقة بالجزء الخلفي من الكمبيوتر.

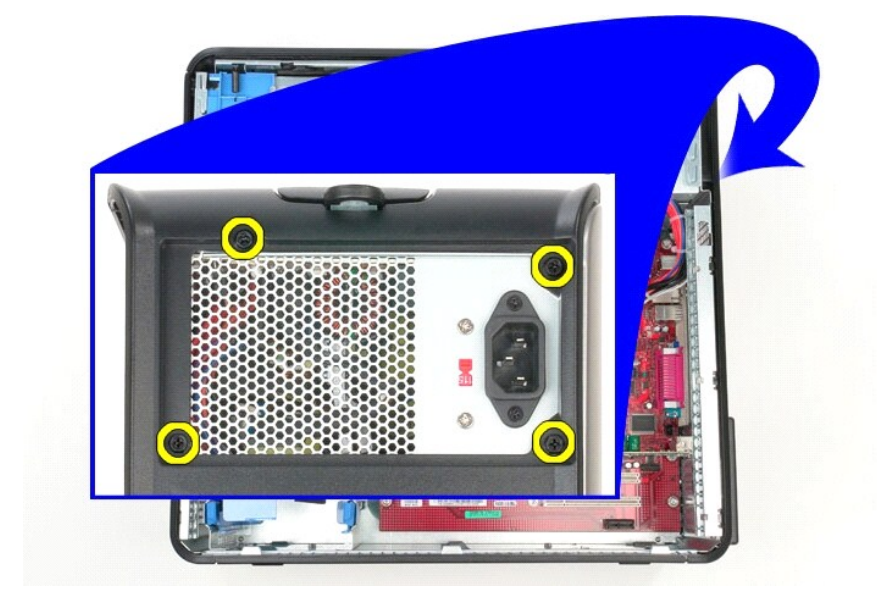

3. افصل كابل الطاقة عن محرك الأقراص الثابتة.

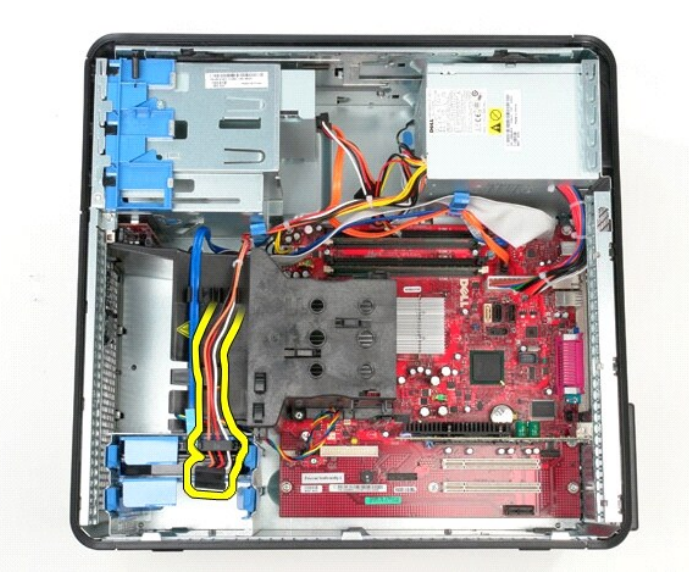

4. افصل كابل الطاقة عن محرك الأقراص الضوئية.

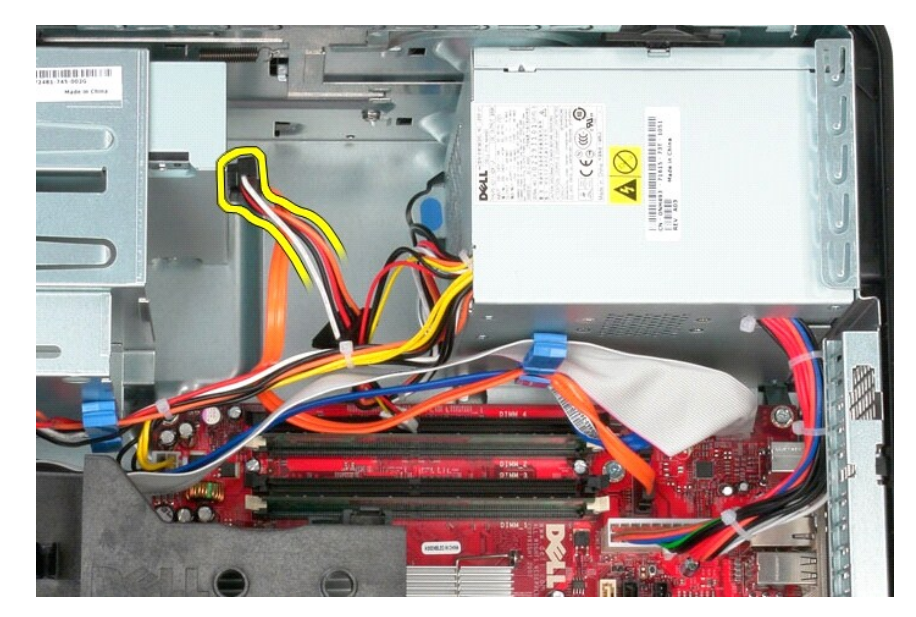

5. افصل كابل طاقة المعالج عن لوحة النظام.

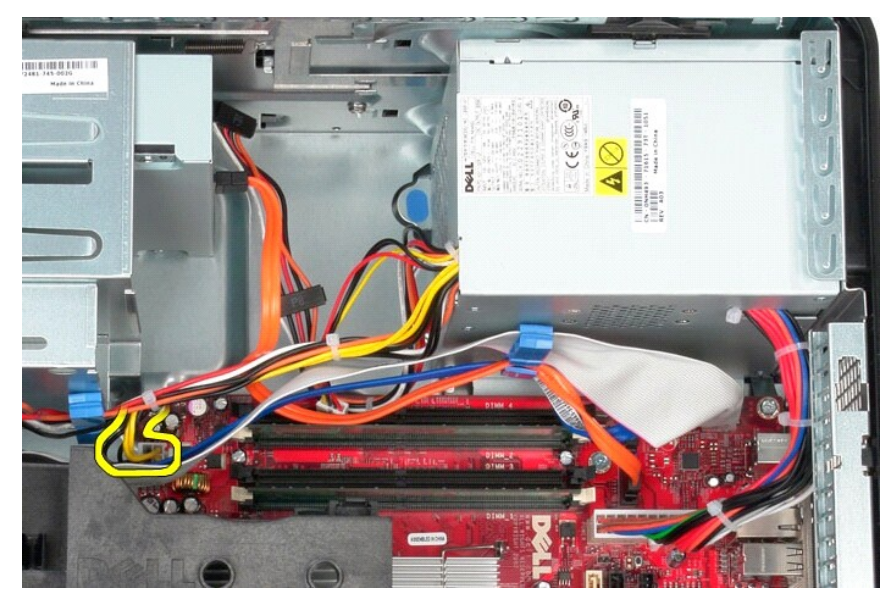

6. افصل كابل الطاقة الرئيسي عن لوحة النظام.

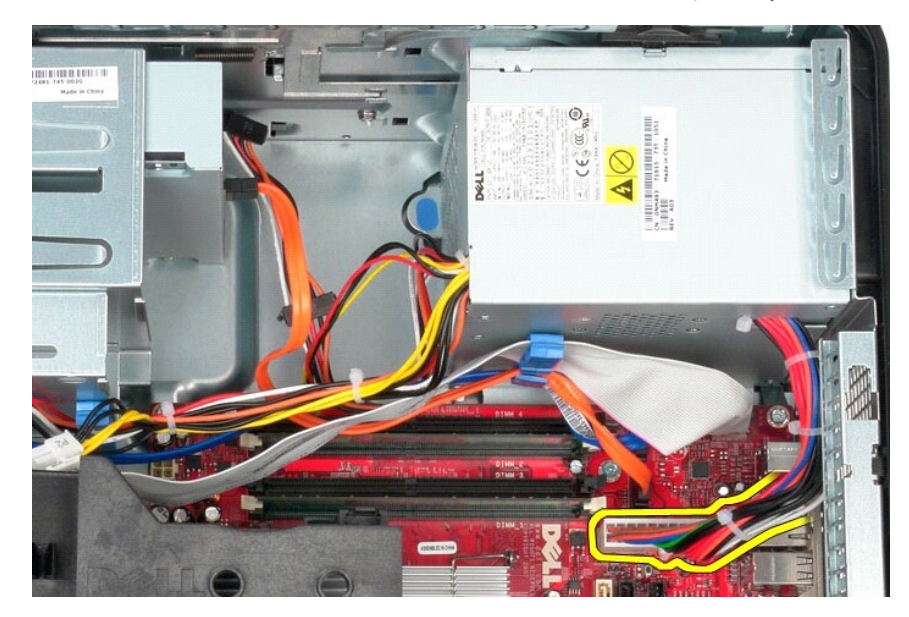

7. افصل كابل بيانات لوحة الإدخال والإخراج عن مشبك توجيه الكابلات الموجود بالجزء السفلي من وحدة الإمداد بالطاقة.

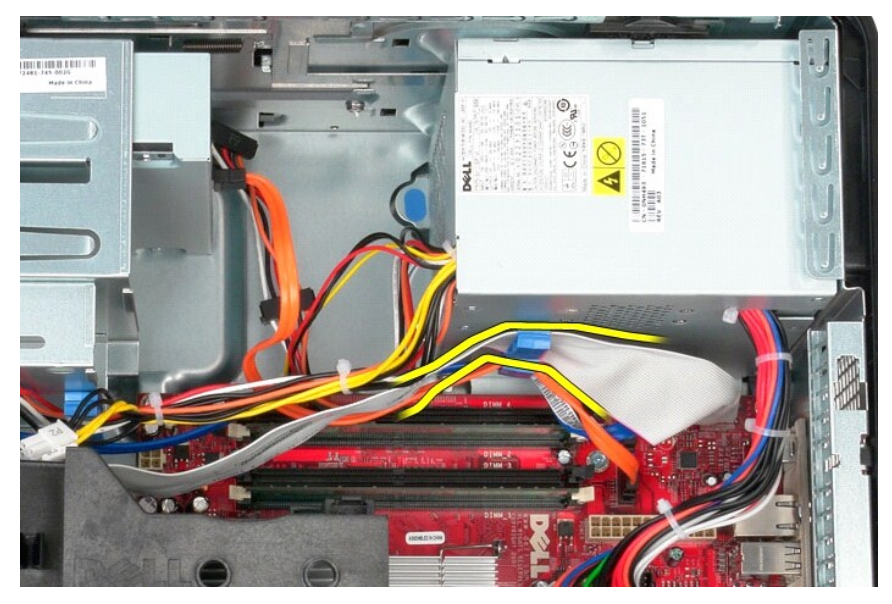

8. قم بإزالة أية كابلات بيانات من موجهات الكابلات في الجزء السفلي من وحدة الإمداد بالطاقة.

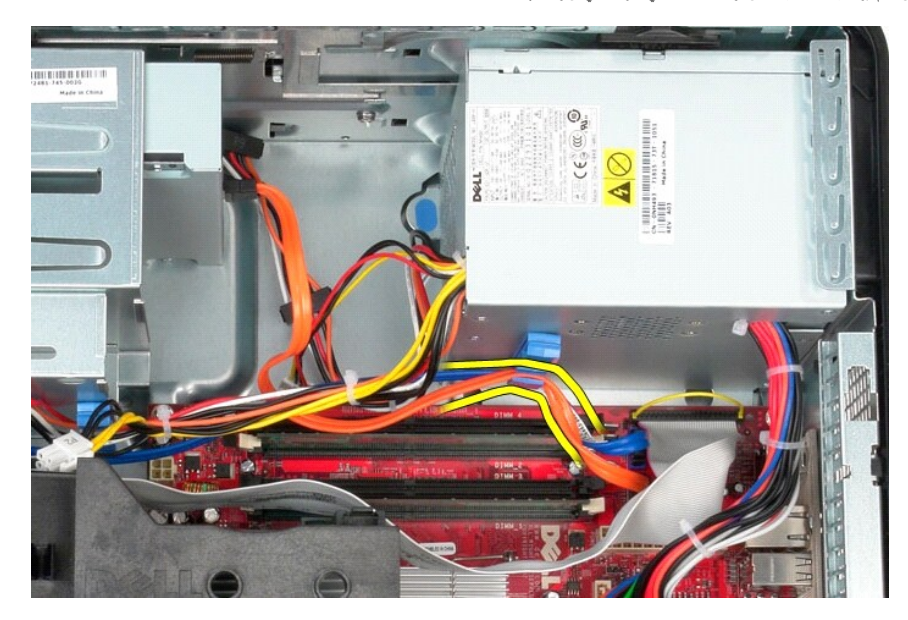

9. اضغط على مزلاج التحرير الذي يثبت وحدة الإمداد بالطاقة بالهيكل.

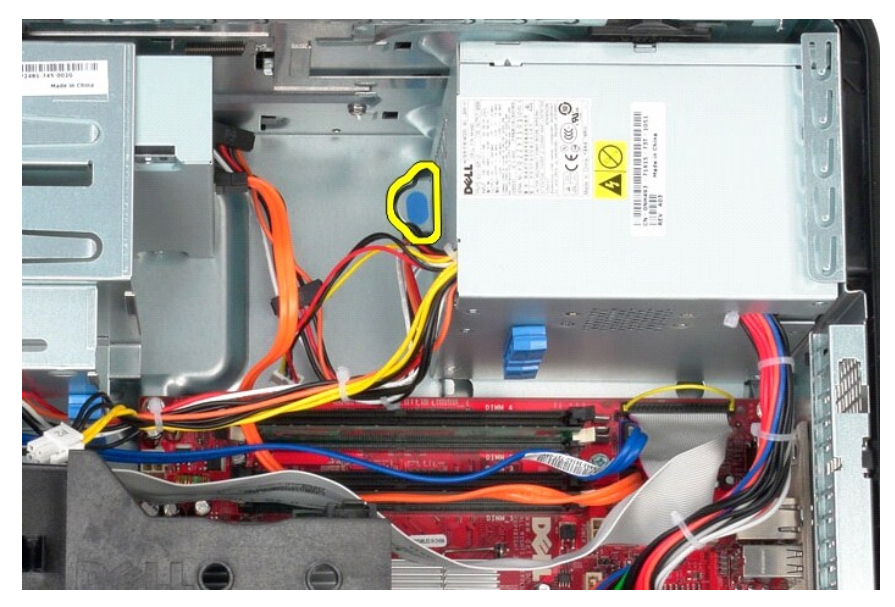

01. ادفع وحدة الإمداد بالطاقة نحو الجانب الأمامي للكمبيوتر وارفعها لأعلى وأخرجها من الكمبيوتر.

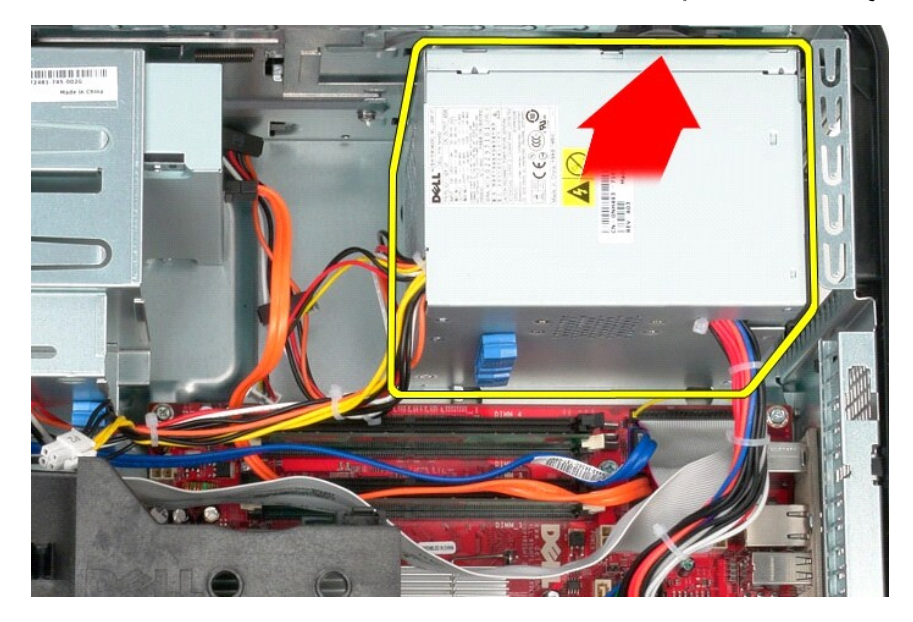

# **إعادة تركيب وحدة الإمداد بالطاقة**

لإعادة تركيب وحدة الإمداد بالطاقة ٬اتبع الخطوات الواردة أعلاه بترتيب عكسي.

**المعالج دليل خدمة الطراز 380 TMOptiPlex من TMDell — التصميم البرجي الصغير**

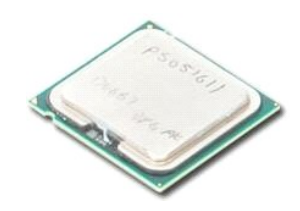

<span id="page-35-0"></span>تطير : قبل التعام مع الاجزاء الداخلية للكبيوتر، يرجى قراءة معالمات المعامل المعامل المساحل المساحل المساحل المساحلة المعلمة الرئيسية للتوافق مع الإشعارات التظيمية على المعلمة الرئيسية التوافق مع الإشعارات التظيمية على الم

### **إزالة المعالج**

- 1. اتبع الإجراءات الواردة في قسم [قبل التعامل مع الأجزاء الداخلية للكمبيوتر](file:///C:/data/systems/op380/ar/SM/MT/work.htm#before) . 2. اسحب ذراع تحرير غطاء المعالج لأسفل وللخارج لتحرير غطاء المعالج.
- 

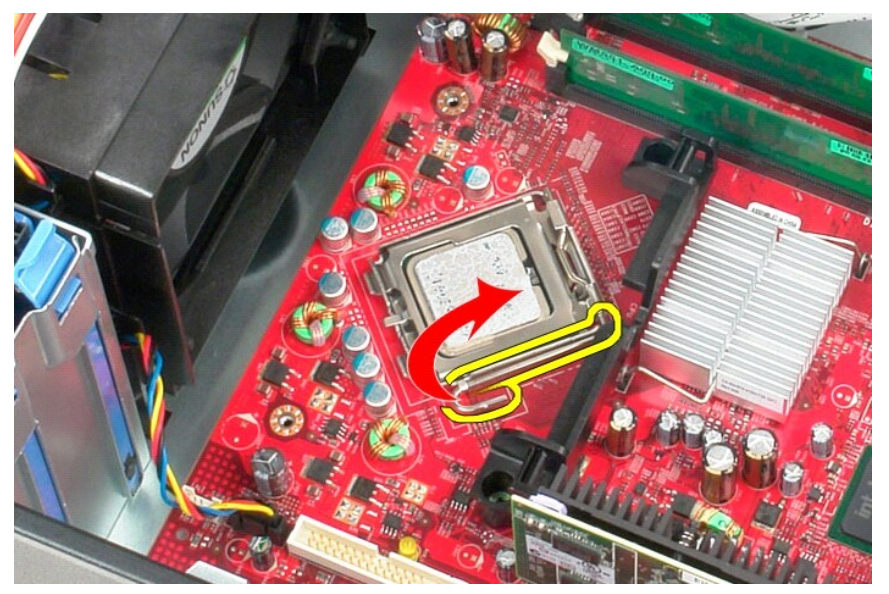

3. ارفع غطاء المعالج.

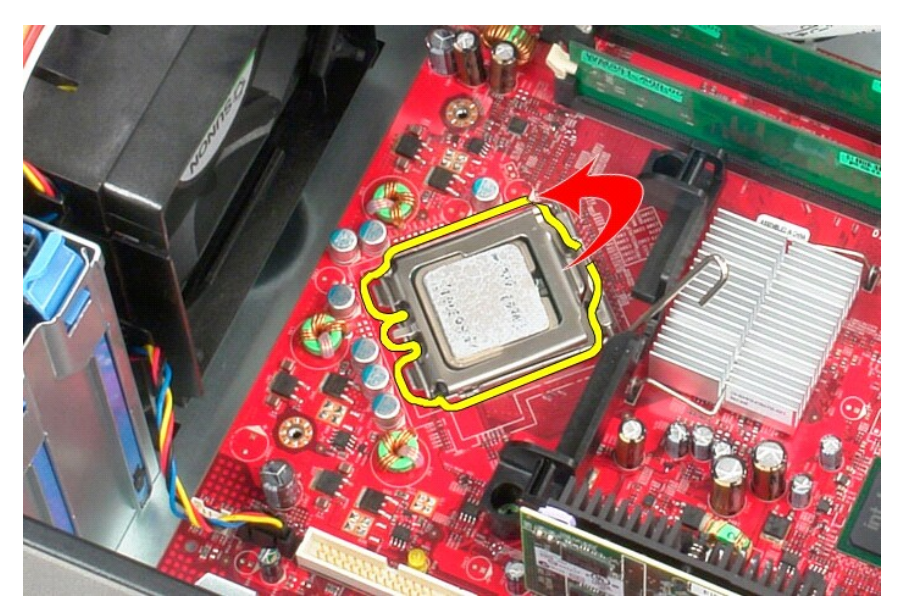

4. قم بإزالة المعالج من التجويف المخصص له على لوحة النظام .

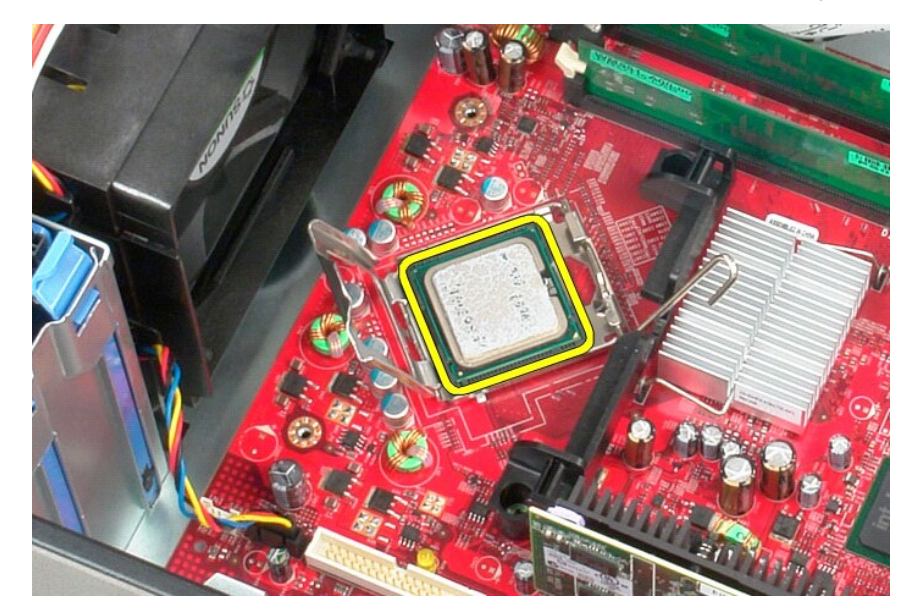

**تنبيه :عند إعادة تركيب المعالج ٬لا تلمس أيًا من السنون الموجودة داخل التجويف أو تسمح بسقوط أي شيء فوق السنون الموجودة داخل التجويف .**

**إعادة تركيب المعالج**

لإعادة تركيب المعالج ٬قم بتنفيذ الخطوات الواردة أعلاه بترتيب عكسي.

# <span id="page-37-4"></span><span id="page-37-2"></span><span id="page-37-1"></span>**المواصفات دليل خدمة الطراز 380 TMOptiPlex من TMDell — التصميم البرجي الصغير**

<span id="page-37-3"></span>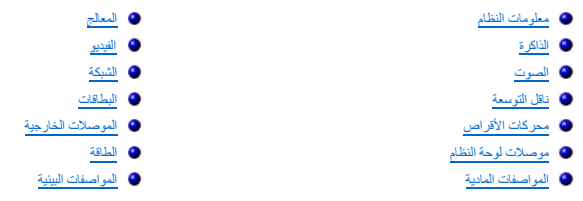

<span id="page-37-0"></span>حلاحظة<sub>ً</sub> قد تختلف العروض باختلاف المنطقة<sub>.</sub> لمزيد من المعلومات التي تتينة تعلق التي تتميز الخاص Start (كان كانتي تركز الخاصة الخيار اللاتيمات والدعليمات والدعل وحدد الخيار اللازم لعرض معلومات حول الكمبيوتر.

<span id="page-37-8"></span><span id="page-37-7"></span><span id="page-37-6"></span><span id="page-37-5"></span>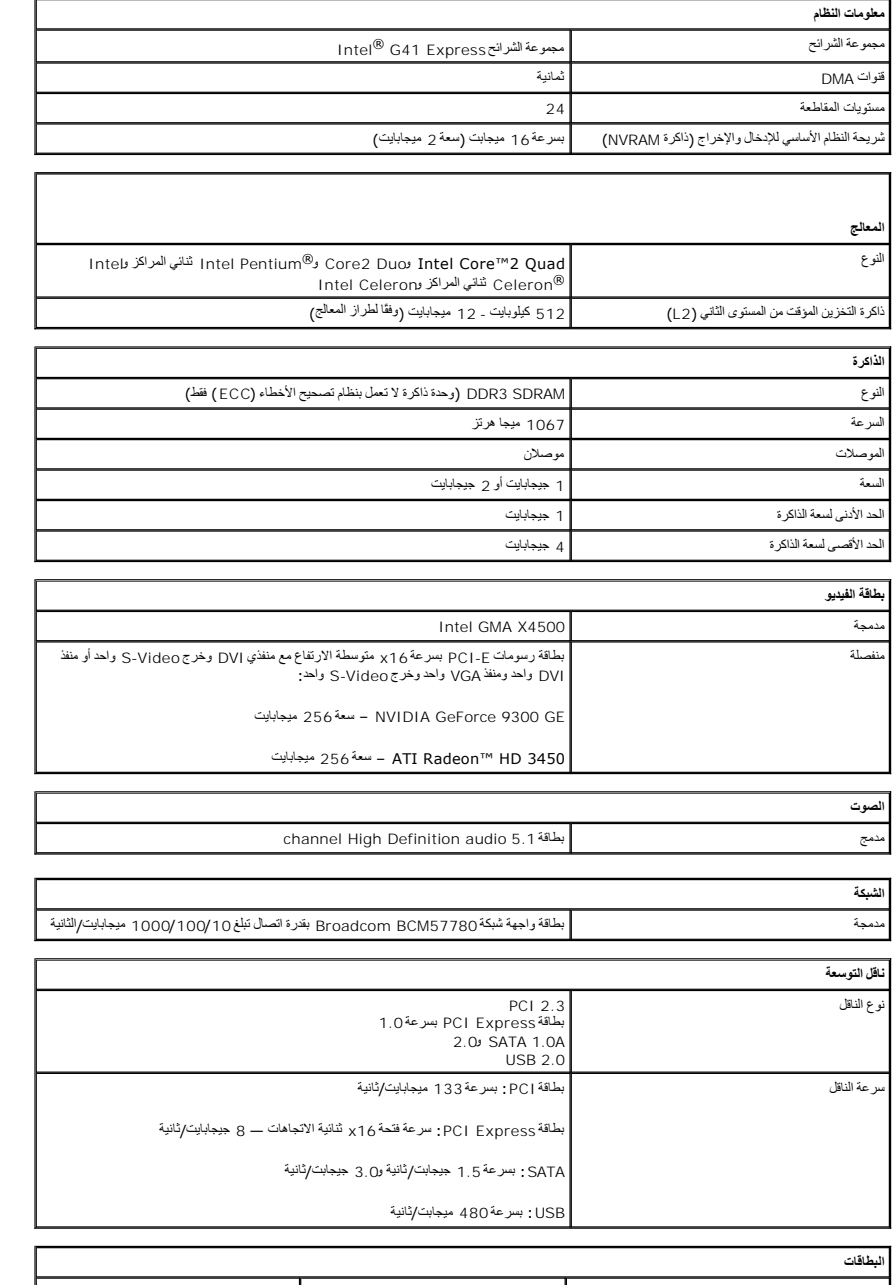

<span id="page-38-1"></span>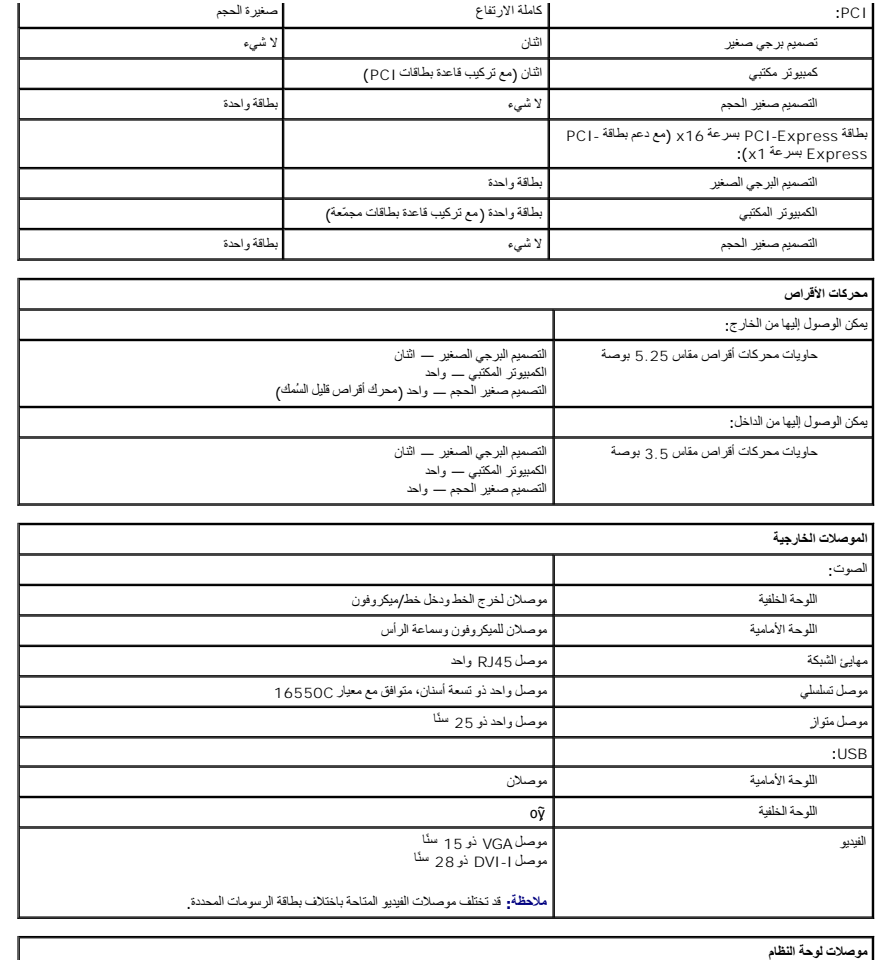

<span id="page-38-3"></span><span id="page-38-0"></span>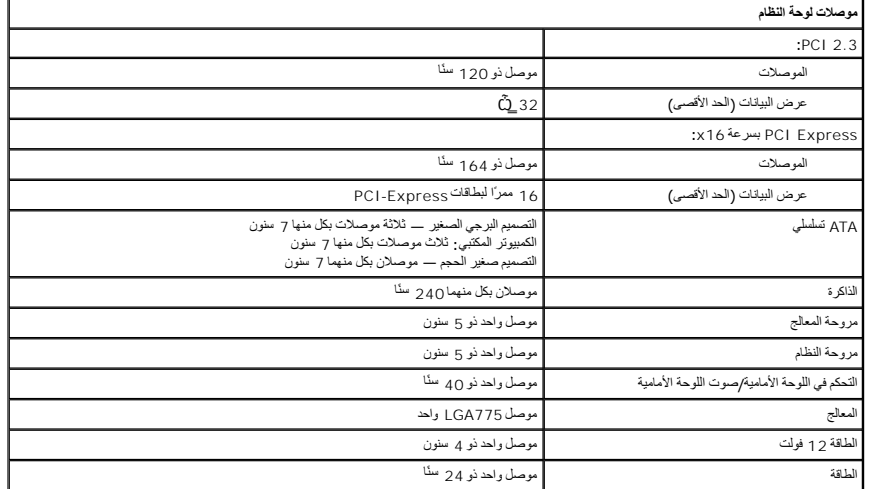

<span id="page-38-2"></span>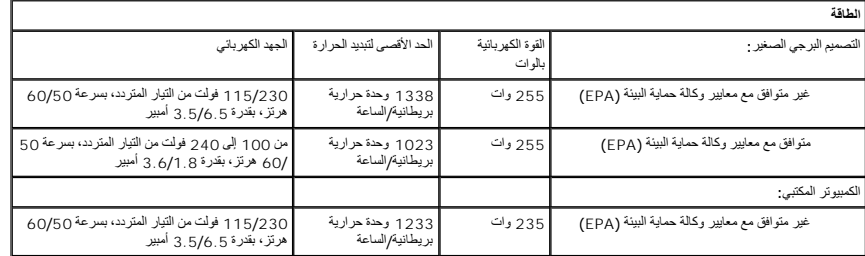

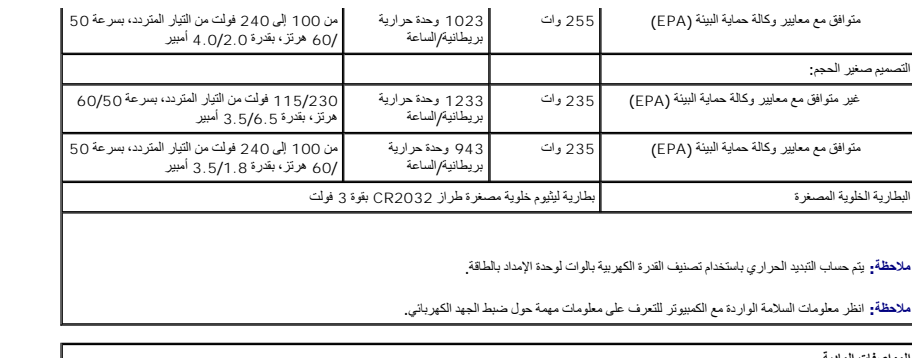

<span id="page-39-1"></span>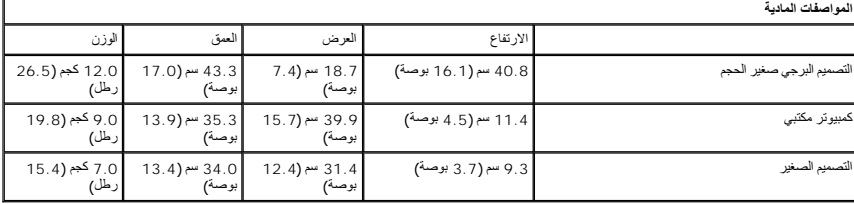

<span id="page-39-0"></span>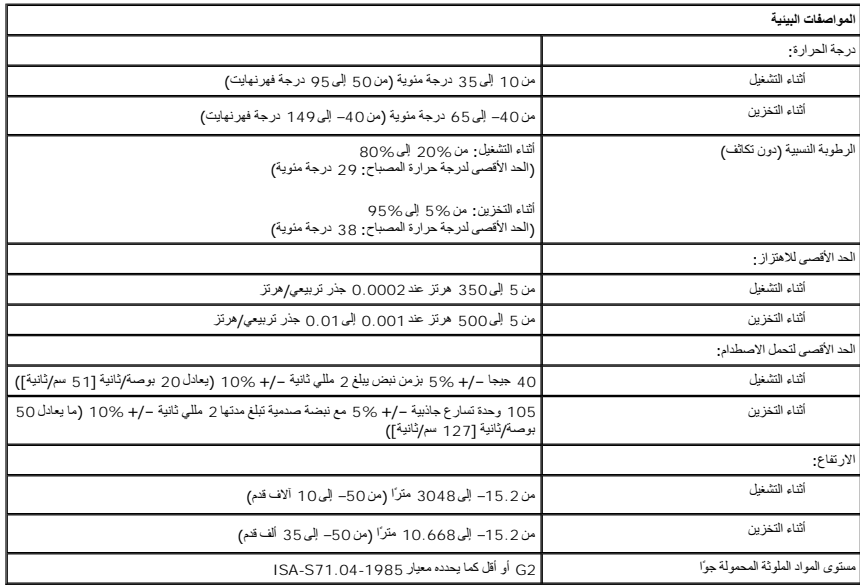

**تخطيط لوحة النظام** 

**دليل خدمة الطراز 380 TMOptiPlex من TMDell — التصميم البرجي الصغير**

<span id="page-40-0"></span>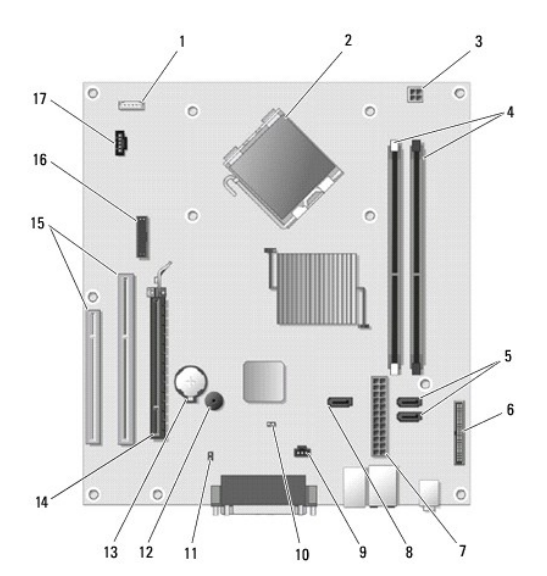

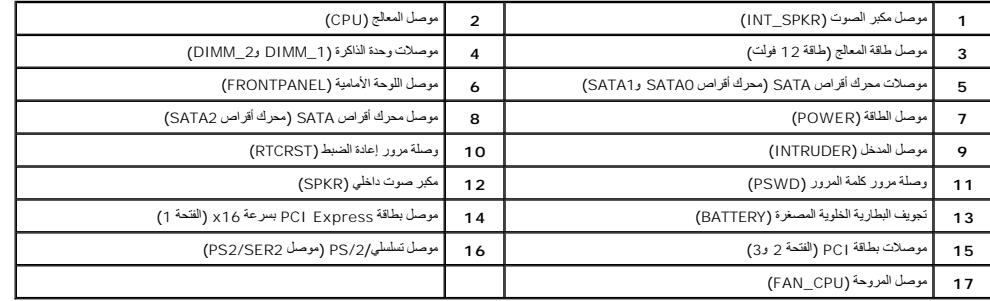

# **لوحة النظام**

**دليل خدمة الطراز 380 TMOptiPlex من TMDell — التصميم البرجي الصغير**

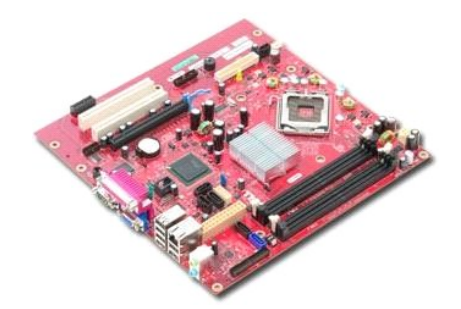

<span id="page-41-0"></span>تطير : قبل التعام مع الاجزاء الداخلية للكبيوتر، يرجى قراءة معالمات المعامل المعامل المساحل المساحل المساحل المساحلة المعلمة الرئيسية للتوافق مع الإشعارات التظيمية على المعلمة الرئيسية التوافق مع الإشعارات التظيمية على الم

### **إزالة لوحة النظام**

- .1 اتبع الإجراءات الواردة في قسم <u>قبل التعامل مع الأجزاء الداخلية للكمبيوتر .</u><br>2. 2. قم بإزالة [وحدة الذاكر](file:///C:/data/systems/op380/ar/SM/MT/memory.htm)ة .<br>3. قم بإزالة وحدة الفتويو .<br>4. قم بإزالة <sub>وح</sub>دة امتصاص الحرارة .<br>5. افصل كابل المروحة عن لوحة النظام.
	-
	-
	-

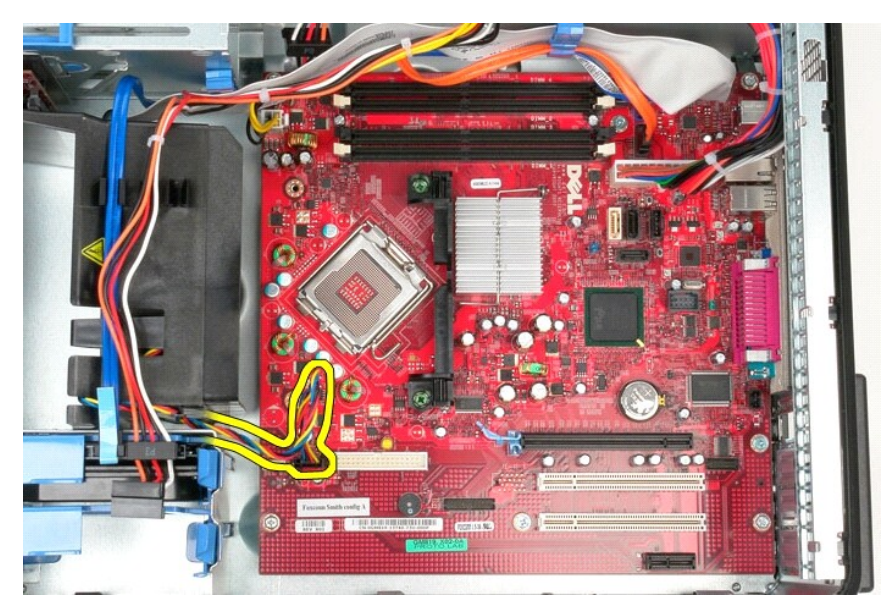

6. افصل كابل طاقة المعالج عن لوحة النظام.

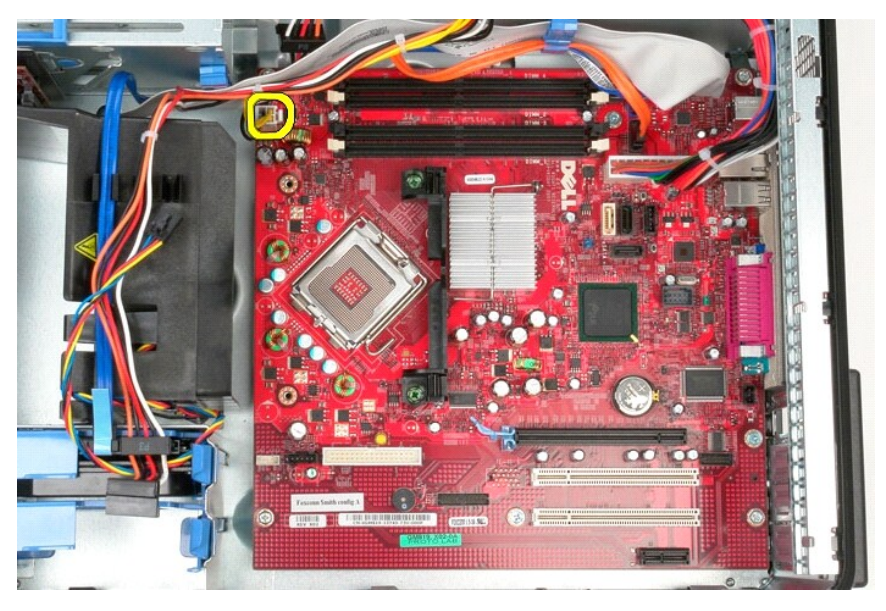

7. افصل كابل طاقة لوحة النظام.

 $\pmb{\times}$ 

8. افصل كابل بيانات محرك الأقراص الضوئية عن لوحة النظام.

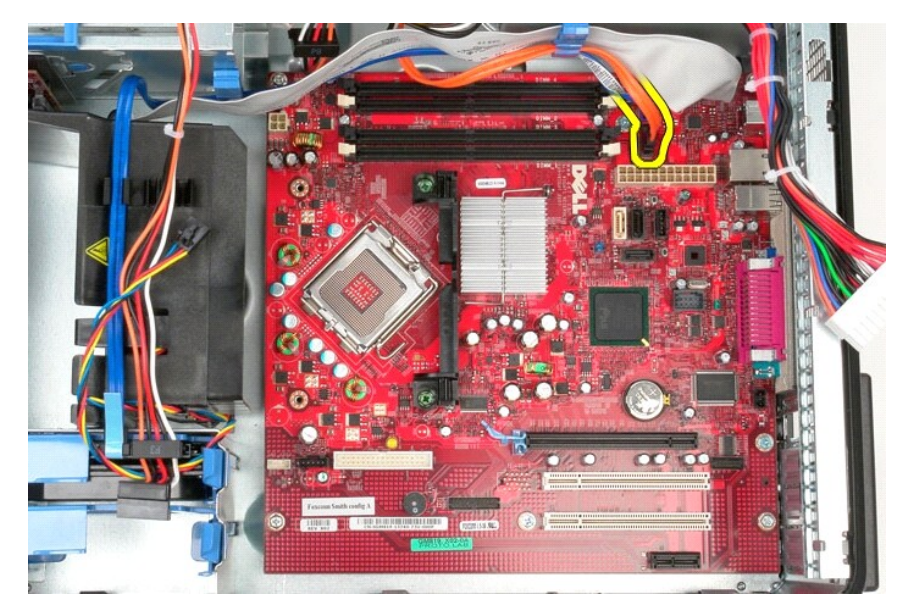

9. افصل كابل بيانات محرك الأقراص الثابتة عن لوحة النظام.

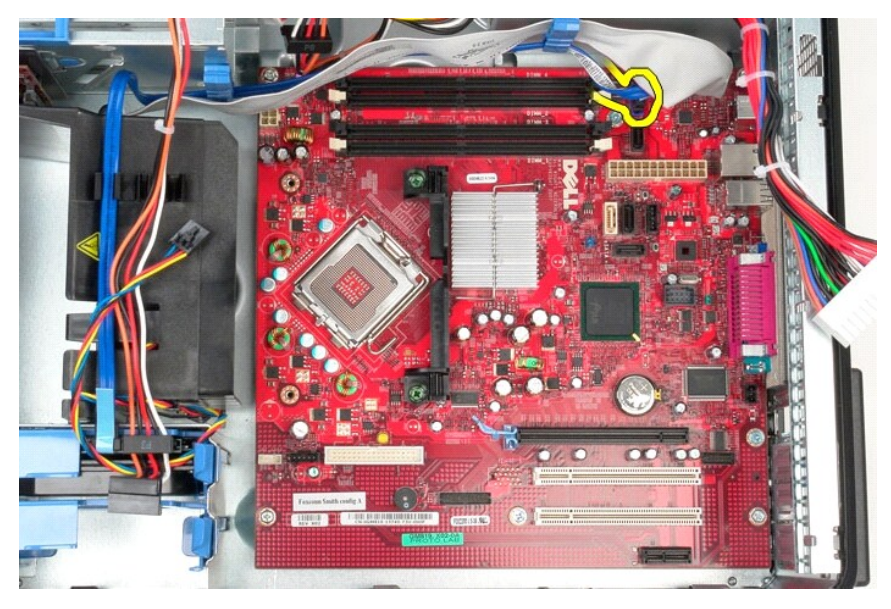

01. افصل كابل بيانات لوحة الإدخال/الإخراج عن لوحة النظام.

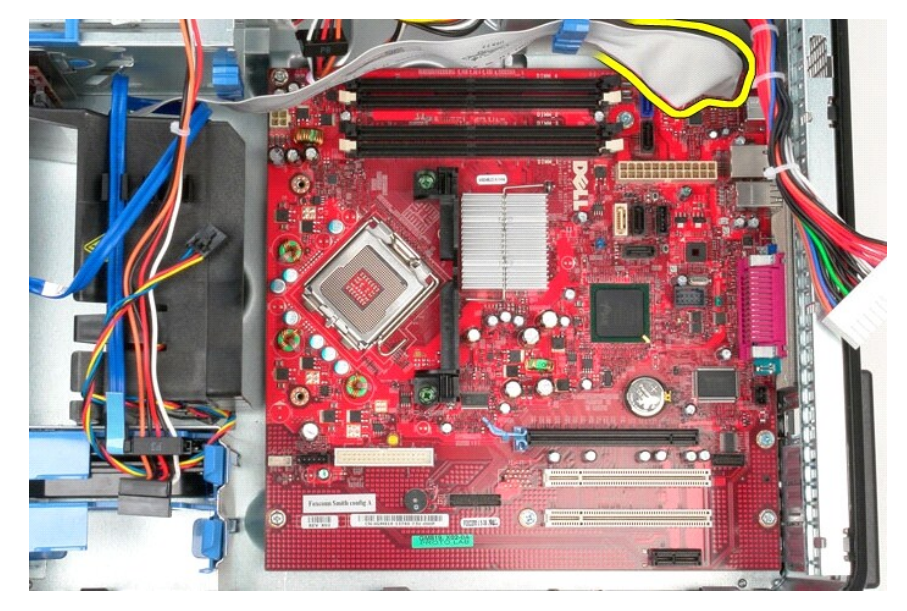

11. قم بفك مسماري التثبيت اللولبيين اللذين يثبتان دعامة مجموعة امتصاص الحرارة بلوحة النظام.

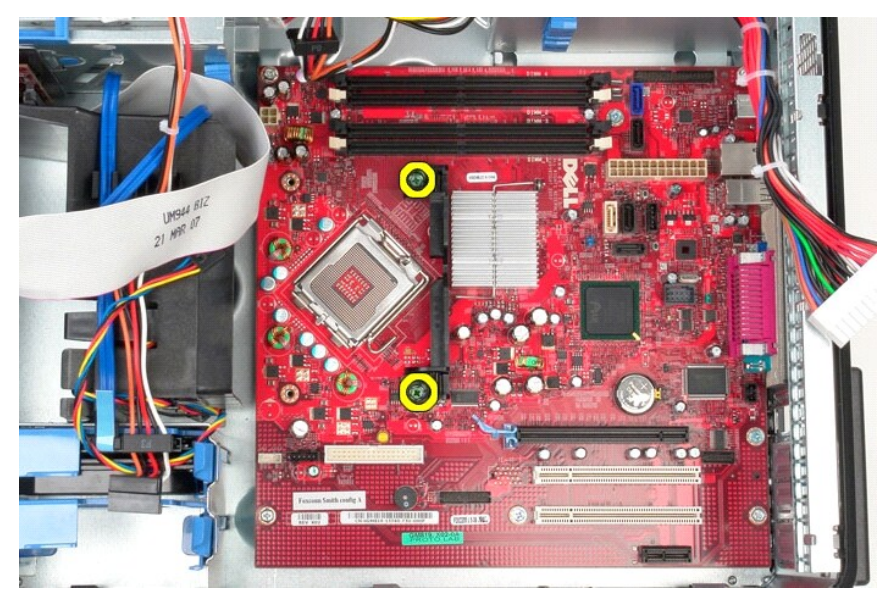

21. قم بإزالة دعامة مجموعة امتصاص الحرارة عن الكمبيوتر.

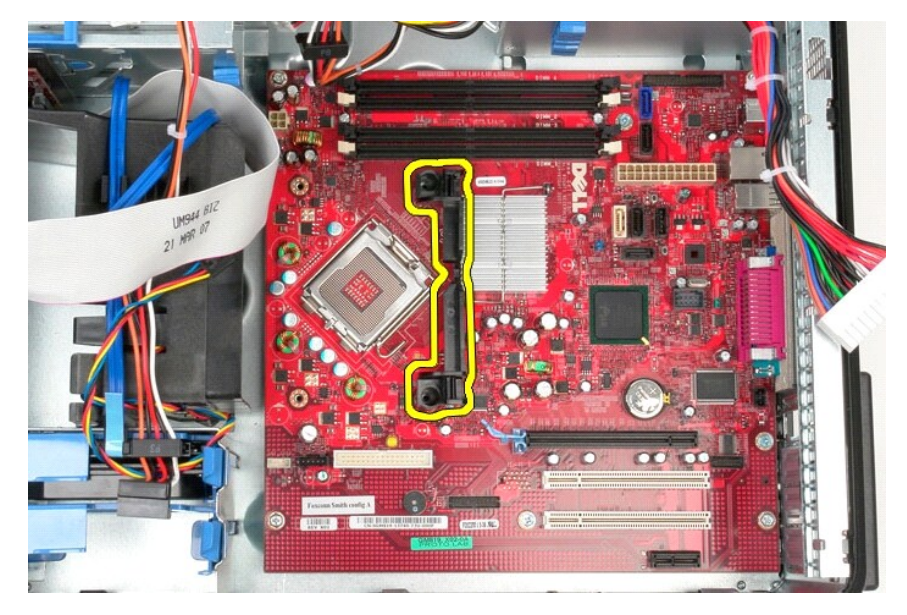

31. قم بفك المسامير اللولبية السبعة التي تثبت لوحة النظام بالهيكل.

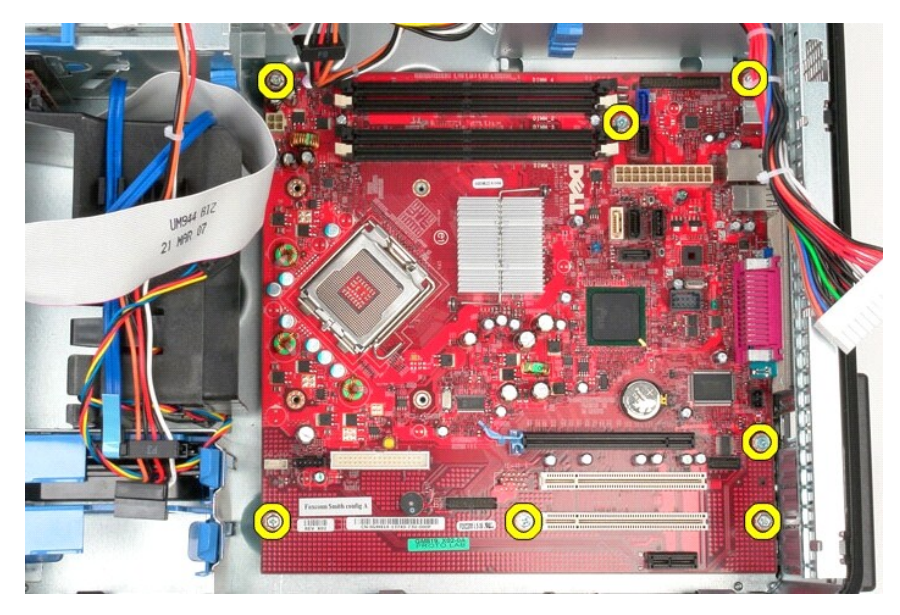

41. قم بإزالة لوحة النظام من الهيكل.

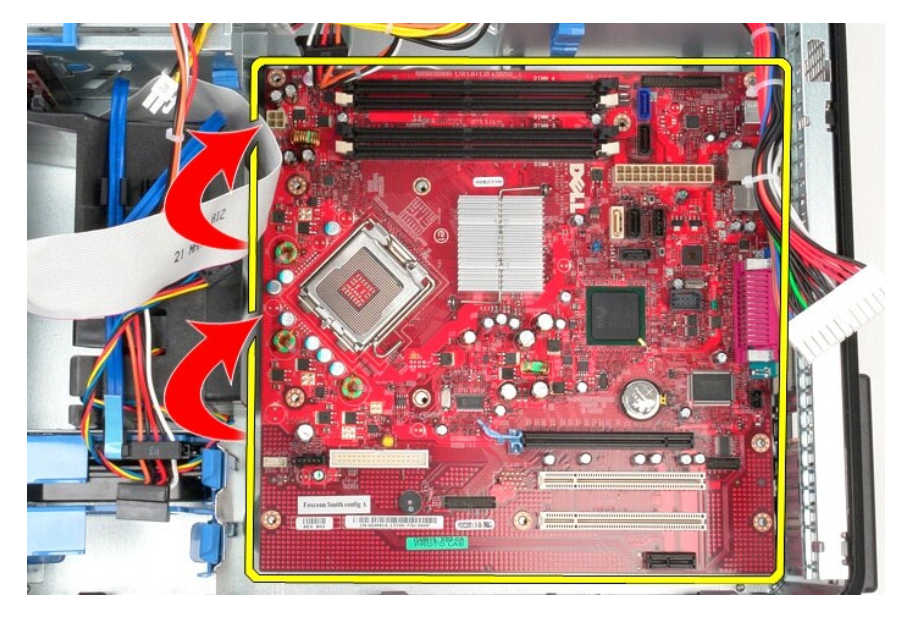

**إعادة تركيب لوحة النظام**  لإعادة تركيب لوحة النظام ٬قم بتنفيذ الخطوات الواردة أعلاه بترتيب عكسي.

## **المروحة**

**دليل خدمة الطراز 380 TMOptiPlex من TMDell — التصميم البرجي الصغير**

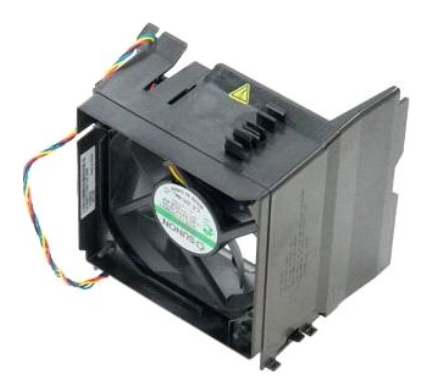

<span id="page-46-0"></span>تطير : قبل التعام مع الأجزاء الداخلية للكبيوتر، يرجى قراءة مع المراسمة المراسم المراسم المعامر المعام المراسم الملاسة القرائصة الرئيسية التوافق مع الإشعارات التظيمية على الإشعارات التظيمية على المعلمة الرئيسية التوافق مع

### **إزالة المروحة**

1. اتبع الإجراءات الواردة في قسم [قبل التعامل مع الأجزاء الداخلية للكمبيوتر](file:///C:/data/systems/op380/ar/SM/MT/work.htm#before) . 2. افصل كابل الطاقة عن محرك الأقراص الثابتة.

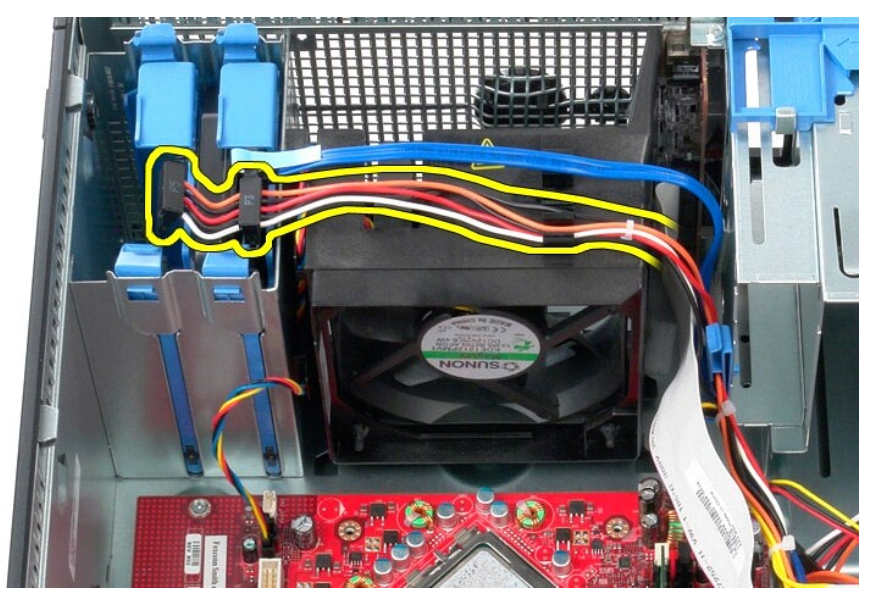

3. افصل كابل البيانات عن محرك الأقراص الثابتة.

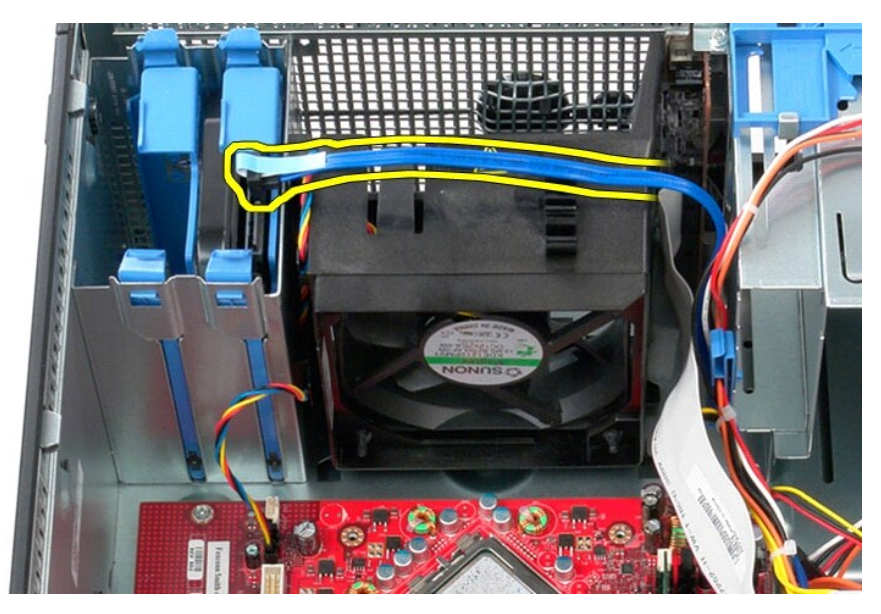

4. افصل كابل طاقة المروحة عن لوحة النظام.

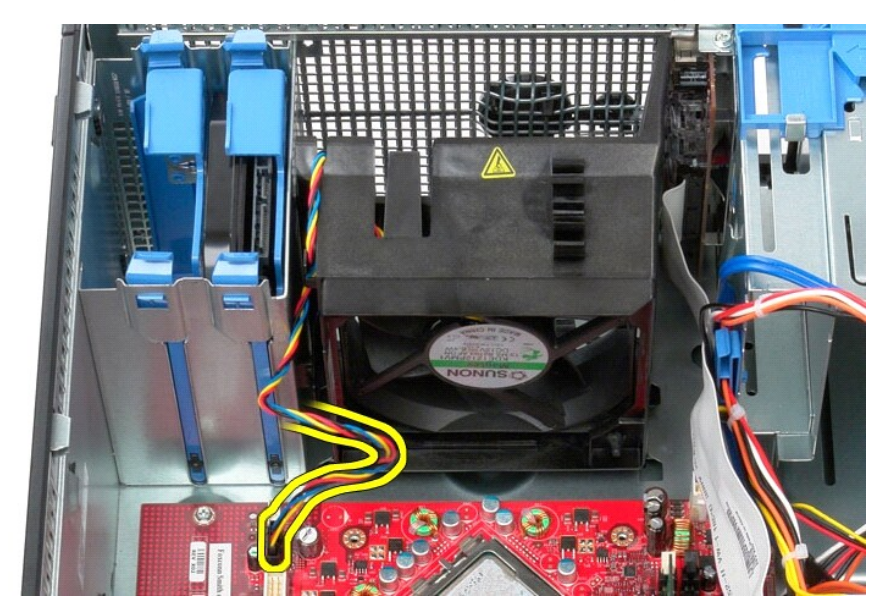

5. اسحب لسان التثبيت الأقرب إلى الجزء العلوي من الكمبيوتر لأعلى.

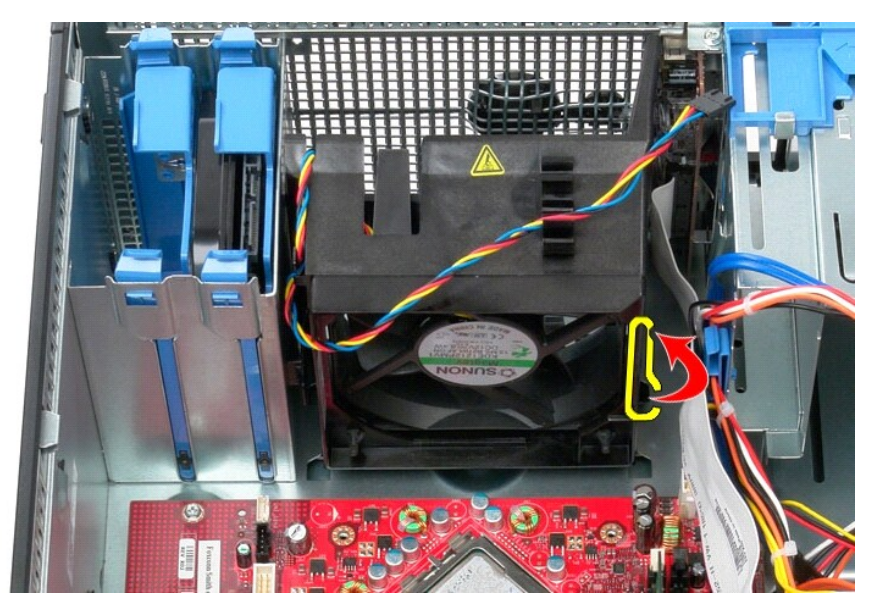

6. اضغط على لسان تثبيت المروحة الأقرب إلى الجزء السفلي من الكمبيوتر.

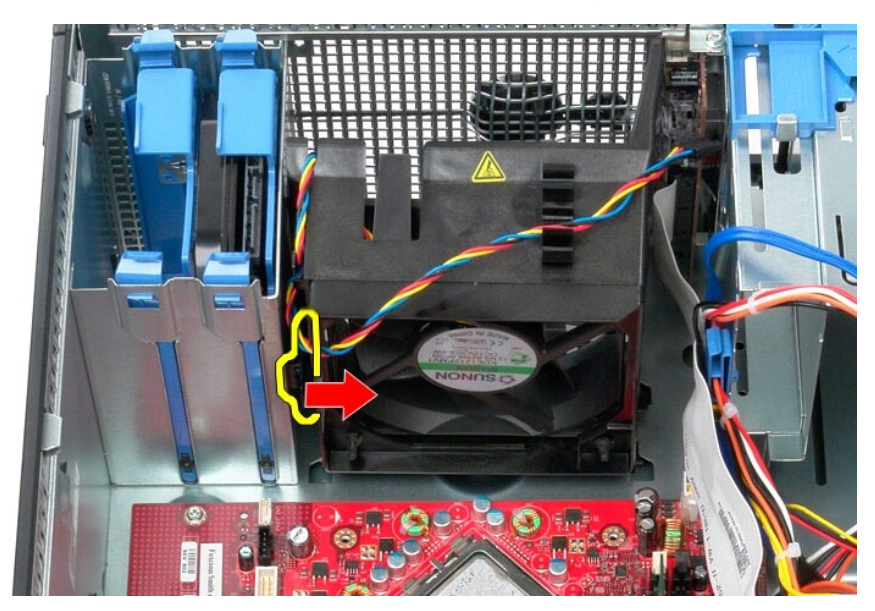

7. ادفع المروحة نحو الجزء الخلفي من الكمبيوتر.

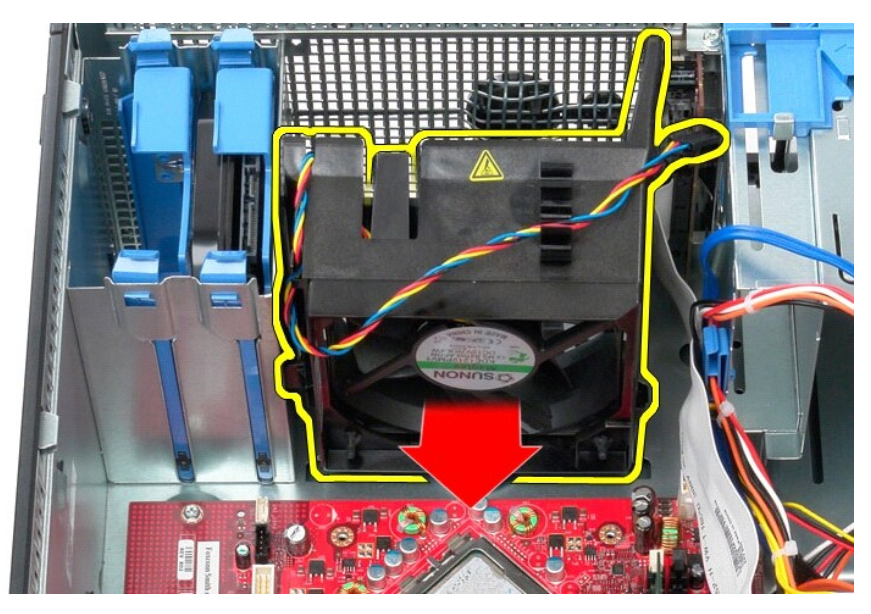

8. قم بإزالة المروحة من الكمبيوتر.

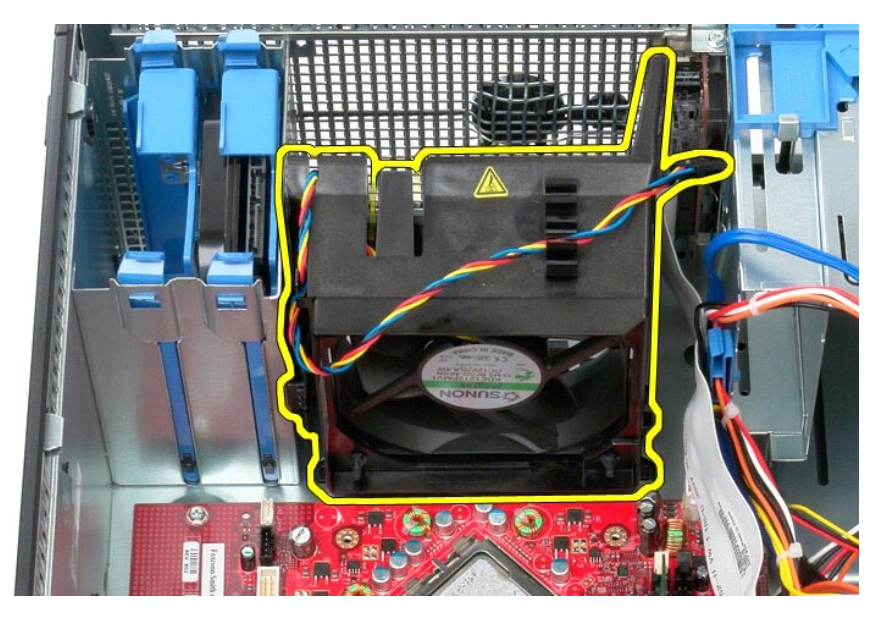

**إعادة تركيب المروحة** لإعادة تركيب المروحة ٬قم بتنفيذ الخطوات الواردة أعلاه بترتيب عكسي. [رجوع إلى صفحة المحتويات](file:///C:/data/systems/op380/ar/SM/MT/index.htm)

# **بطاقة الفيديو**

**دليل خدمة الطراز 380 TMOptiPlex من TMDell — التصميم البرجي الصغير**

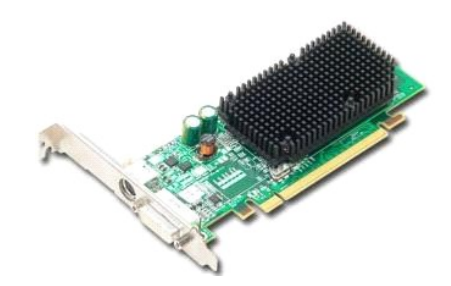

<span id="page-50-0"></span>تطير : قبل التعام مع الأجزاء الداخلية للكبيوتر، يرجى قراءة مع المراسمة المراسم المراسم المعام المعام المراسم الشرائع الطلاعة الرئيسية للتوافق مع الإشعارات التظيمية على المعلمة الرئيسية التوافق مع الإشعارات التظيمية على ال

### **إزالة بطاقة الفيديو**

1. اتبع الإجراءات الواردة في قسم [قبل التعامل مع الأجزاء الداخلية للكمبيوتر](file:///C:/data/systems/op380/ar/SM/MT/work.htm#before) . 2. اضغط على لسان التحرير الموجود على مزلاج تثبيت البطاقة من الداخل ثم أدر المزلاج لفتحه.

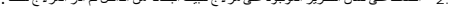

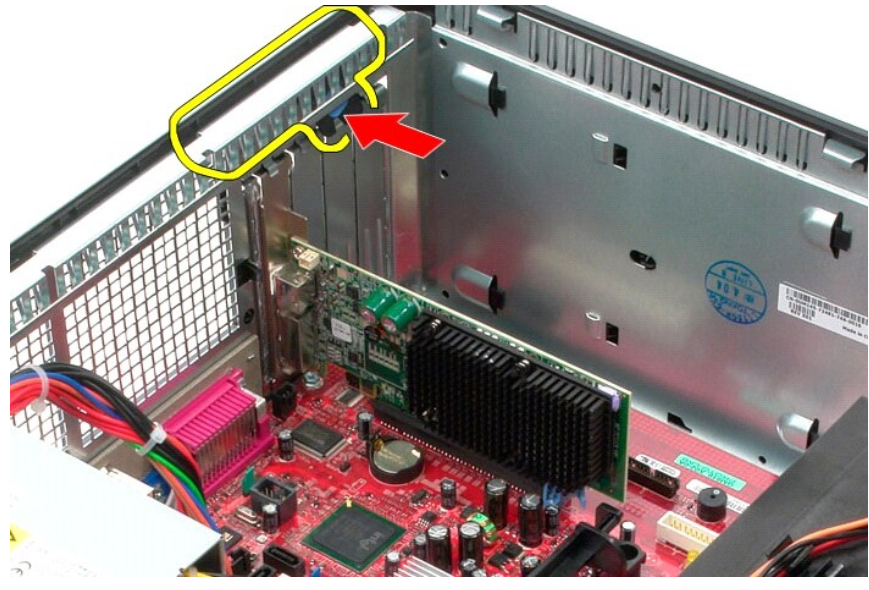

.3 اسحب لسان تثبيت البطاقة الموجود على موصل لوحة النظام بعيدًا عن بطاقة التوسعة

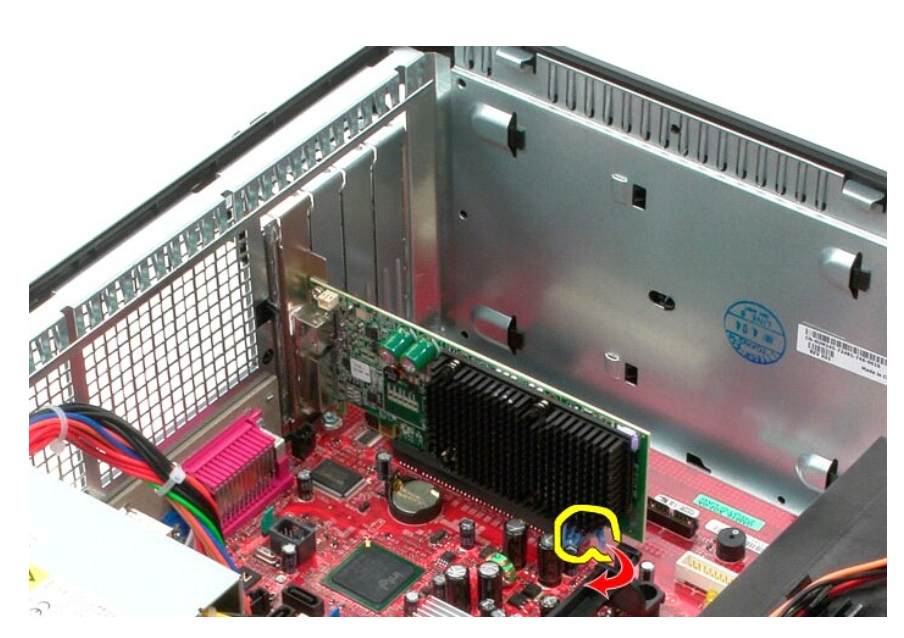

4. ارفع بطاقة التوسعة لأعلى وخارج فتحة التوسعة.

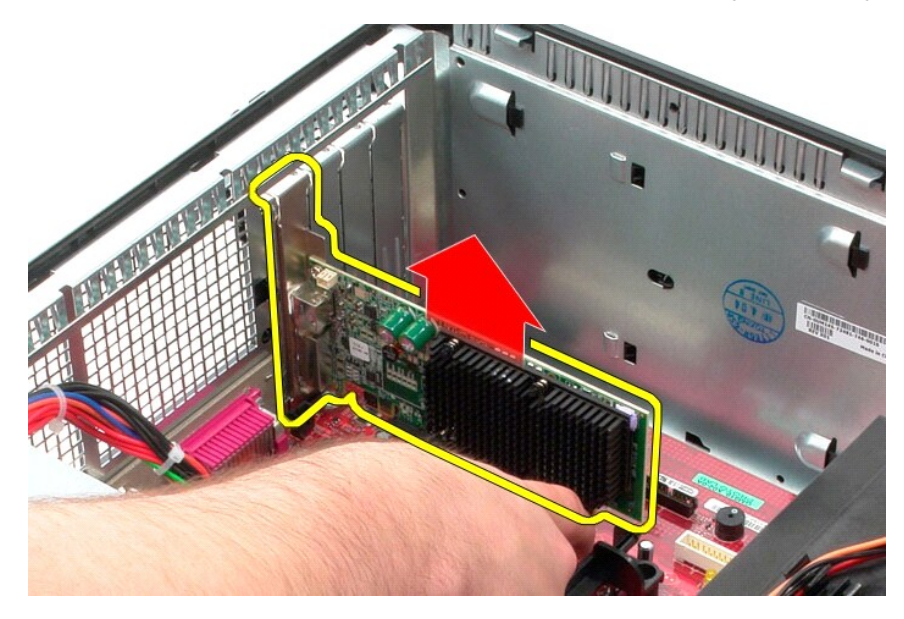

**إعادة تركيب بطاقة الفيديو**  لإعادة تركيب بطاقة الفيديو ٬اتبع الخطوات الواردة أعلاه بترتيب عكسي. [رجوع إلى صفحة المحتويات](file:///C:/data/systems/op380/ar/SM/MT/index.htm)

**التعامل مع الكمبيوتر دليل خدمة الطراز 380 TMOptiPlex من TMDell — التصميم البرجي الصغير**

- [قبل التعامل مع الكمبيوتر](#page-52-1)
- [الأدوات الموصى باستخدامها](#page-52-2)
- [إيقاف تشغيل الكمبيوتر](#page-52-3)
- [بعد التعامل مع الأجزاء الداخلية للكمبيوتر](#page-53-0)

#### <span id="page-52-1"></span>**قبل التعامل مع الأجزاء الداخلية للكمبيوتر**

<span id="page-52-0"></span>استعن بإرشادات السلامة التالية لمساعدتك على حماية الكمبيوتر من في المساعدة كناس معتمل المساعدة كالمساعدة كثير المساعدة على البراء وارد بهذا المستند توفر الشروط التالية:

- 1 اتباع الخطوات الواردة في قسم <u>التعامل مع الكمبيوتر.</u><br>1 فراءة مطومات السلامة الواردة مع الكمبيوتر.<br>1 إمكانية استبدال أي من المكونات أو تركيبه ـــــ في حالة شرائه منفصلاً ـــــ من خلال تتفيذ إجراءات الإزالة بترتيب
- تطير قبل التعامل مع الأجزاء الداخلية للكبيوتر، يرجى قراءة مع المرادة المرافع المعامل معامل المراسم المسلمان المسلمة، انظر الصفحة الرئيسية للتوافق مع الإشعارات التظيمية على الإشعارات التظيمية على الإشعارات التظيمية على ا
	- **تنبيه :لا يجب إجراء إصلاحات على الكمبيوتر إلا بواسطة فني خدمة معتمد .لا يغطي الضمان أي تلف ناتج عن إجراء أعمال صيانة غير معتمدة من قِبل Dell.**
	- شبيه · لتجنب تفريغ الشحنات الإلكتروستاتيكية، قم بعزل نفسك أرضيًا باستخدام شريط معصم أو لمس سطح معني غير مطلي مثل الموصل الموجود بالجزء الخلفي للكمبيوتر بشكل دوري<sub>.</sub>
- تنيه. تعلل مع المكونات والطاقت بحثر. لا تلمس المعامل المعلمات المراسم المعامل مع التعامل المعامل المساحق الخلال المعامل المعام المعام المعام المعام المعامل المعامل المعامل المعامل المعامل المعامل المعامل المعامل المعامل ا
- تنيه. عنما تقو بفصل أحد الكابلات، فم بسحبه من الموصل أو لساس المعامل المعامل المساسم المعامل المعامل المعامل المعامل المسامح المعامل المعامل المسامح المسام المسام المسامح المسامح المسامح المسامح المسامح المسامح المسامح ال
	- **ملاحظة:** قد يظهر لون الكمبيوتر الخاص بك وبعض المكونات المحددة بشكل مختلف عما هو موضح في هذا المستند .

لتجنب إتلاف الكمبيوتر ٬قم بتنفيذ الخطوات التالية قبل بدء التعامل مع الأجزاء الداخلية للكمبيوتر .

- <sub>. 1</sub> تأكد من استواء سطح العمل ونظافته لتجنب تعرض غطاء الكمبيوتر للخدش .<br>\_ 2 قم بإيقاف تشغيل جهاز الكمبيوتر (انظر إ[يقاف تشغيل الكمبيوتر](#page-52-3) ) .
- **تنبيه :لفصل أحد كابلات الشبكة ٬قم أولا ًبفصل الكابل عن الكمبيوتر ٬ثم افصله عن الجهاز المتصل بالشبكة.**
	-
	-
	- 3. قم بفصل جميع كابلات الشبكة عن الكمبيوتر . 4. قم بفصل الكمبيوتر وجميع الأجهزة المتصلة به من مآخذ التيار الكهربائي الخاصة بها . . اضغط مع الاستمرار على زر التشغيل أثناء فصل الكمبيوتر لعزل لوحة النظام أرضيًا 5.
		- .<br>6. قم بازالة [الغطاء](file:///C:/data/systems/op380/ar/SM/MT/cover.htm)
- تنيه. قبل لس أي من الأجزاء الداخلية للمبيوتر، فم بعزل نفسك أن شرك من المحاسم المعامل المعالم المعامل المعامل المعامل المعامل فم بلمس سطح معني غير مطلي من وفت لأخر لتشتيت<br>الكهرباء الإستتيكية، والتي قد تصر بالمكونات الداخلي

#### <span id="page-52-2"></span>**الأدوات الموصى باستخدامها**

قد يتطلب تنفيذ الإجراءات الواردة في هذا المستند توفر الأدوات التالية:

l مفك صغير مستوي الحافة l مفك فيليبس l أداة كتابة بلاستيكية صغيرة <sup>l</sup> وسائط خاصة ببرنامج تحديث BIOS Flash

#### <span id="page-52-3"></span>**إيقاف تشغيل الكمبيوتر**

**تنبيه :لتفادي فقد البيانات ٬قم بحفظ جميع الملفات المفتوحة وإغلاقها وإنهاء جميع البرامج المفتوحة قبل إيقاف تشغيل الكمبيوتر.**

1. إيقاف تشغيل نظام التشغيل :

<sup>l</sup> **في نظام التشغيل RVista Windows:**

انقر فوق **Start )̳ (┘ꜜ** ٬ثم انقر فوق السهم الموجود في الركن السفلي الأيمن من قائمة **Start )̳ (┘ꜜ**كما هو موضح أدناه ٬ثم انقر فوق **Down Shut )إيقاف التشغيل)**.

<sup>l</sup> **في نظام التشغيل XP ®Windows :**

انقر فوق **Start )̳** ¬**(┘ꜜComputer Off Turn )إيقاف تشغيل الكمبيوتر)**¬ **Off Turn )إيقاف التشغيل)** .

يتوقف الكمبيوتر عن العمل بعد اكتمال عملية إيقاف نظام التشغيل.

2. تأكد من إيقاف تشغيل الكمبيوتر وجميع الأجهزة المتصلة به تشغيل المتصلة بمتشغل نظام التشغيل، استخدم الاستمرار على زر الطاقة لمدة 6 ثوان تقريبًا لإيقاف تشغيلها للمتصلف عن إيقاف تشغيل الأجهز المتشغيل الأجهزة الأجهزة الأجهزة

### <span id="page-53-0"></span>**بعد التعامل مع الأجزاء الداخلية للكمبيوتر**

بعد استكمال أي من إجراءات إعادة التركيب ٬تأكد من توصيل أية أجهزة خارجية وبطاقات وكابلات قبل تشغيل الكمبيوتر.

. 1<sup>.</sup> أعد تركيب <u>[الغطاء](file:///C:/data/systems/op380/ar/SM/MT/Cover.htm)</u> .

### **تنبيه :لتوصيل كابل شبكة ٬قم أولا ًبتوصيل الكابل بجهاز الشبكة ٬ثم صله بالكمبيوتر.**

- 
- 
- .2 \_ قم بترصيل أية كابلات هاتف أو شبكة بالكمبيوتر .<br>3 \_ 8 بفرصول الكمبيوتر وجميع الأجهزة المتصلة به بمأخذ الثير الكهر باني الخاصة بها .<br>. 4 \_ 4 بتشغل الكمبيوتر وسل بشكل صحيح عن طريق تشغل أداة التشخيصات Dell Diagnostics .
	-